# cisco.

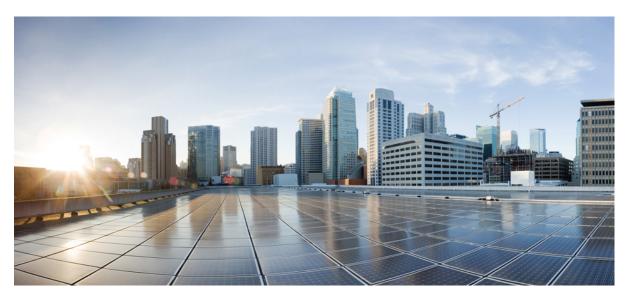

# Test Results Summary for Cisco Prime Infrastructure 3.6 for Japan (Release Version 3.6.0.0.172)

First Published: 2019-04-26

Last Modified: 2019-05-13

#### **Americas Headquarters**

Cisco Systems, Inc. 170 West Tasman Drive San Jose, CA 95134-1706 USA http://www.cisco.com Tel: 408 526-4000 800 553-NETS (6387) Fax: 408 527-0883 © Cisco Systems, Inc. All rights reserved.

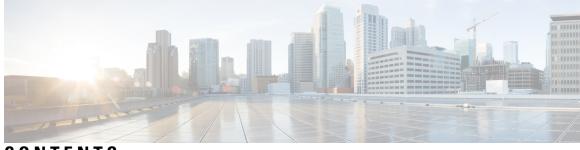

#### CONTENTS

| CHAPTER 1 | Overview 1<br>Prime Infrastructure test 1                |
|-----------|----------------------------------------------------------|
| CHAPTER 2 | — Test Topology and Environment Matrix 7                 |
|           | Test Topology 7                                          |
|           | Component Matrix 8                                       |
|           | What's New ? 10                                          |
|           | Open Caveats <b>11</b>                                   |
|           | Resolved Caveats 11                                      |
| CHAPTER 3 | New Features - Test Summary 13                           |
|           | eWLC Support in Prime <b>13</b>                          |
|           | Support for IRCM Feature <b>18</b>                       |
| CHAPTER 4 | Regression Features - Test Summary 21                    |
|           | Custom Reports 22                                        |
|           | Config Group Phase 2 29                                  |
|           | Network Health- Wireless Client and Rogue <b>30</b>      |
|           | Next Generation Maps 32                                  |
|           | DHCP Server to ME <b>35</b>                              |
|           | TrustSec SGT/SG ACL for Wireless (WLC) 36                |
|           | MAC filtering capability for lobby ambassadors <b>37</b> |
|           | Domain based URL ACL enhancement <b>38</b>               |
|           | Autonomous to LWAPP Migration <b>39</b>                  |
|           | High Availability <b>40</b>                              |
|           | Flex AVC 41                                              |

APIC-EM Controller 42 SWIM Enhancement 44 HA Enhancements 45 End to end CMX Integration testing **45** Rolling AP Upgrade 47 Monitor Mode support in APs (1810/1815) 49 AP Health Extension 51 WLC Health Scoring 52 EOGRE Profile 55 Support Flex + Bridge mode configuration for Access points 58 Open DNS Support 60 Support hyperlocation config enhancement in Lightweight AP template 61 Outdoor AP GPS support 62 Scheduled AP upgrade 63 Support Mobility Express on Maps 65 Audit Logging for Maps/Wireless 67 Support for Zero Touch Deployment for ME-AP 69 Better HA Monitoring and Management 71 SWIM Support of Mobility Express Controllers 72 TACACS+ & RADIUS servers added without any authentication 73 eWLC Support for Airtime Entitlement 76 Support for AP 4800 in PI 80 Manage 4800 ME controller in Prime 85 Config Wireless 90

CHAPTER 5 Related Documentation 91

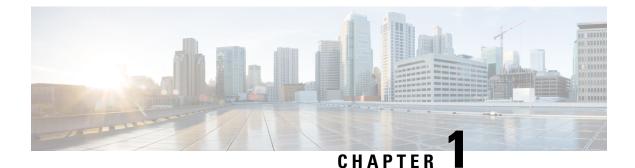

## Overview

• Prime Infrastructure test, on page 1

#### **Prime Infrastructure test**

Cisco Prime Infrastructure test, an integral part of the enterprise wireless solution, is a program that validates various Cisco Wireless Products and Features. This is achieved by testing the latest versions of Cisco wireless products

Cisco Prime Infrastructure for Japan, in turn is an add-on testing at the solution level, where the requirements gathered are specific to Japanese usage and market. The requirements are derived based on the following:

- New features in PI 3.6
- High priority scenarios and basic regression features
- Inputs from Cisco SEs/ TAC

The test execution is carried out on selected Cisco Wireless LAN products, which affect the Japanese segment that are prioritized by Cisco Japan team.

The following products are covered in the test execution:

- Cisco Wireless LAN Controller 8540
- Cisco Wireless LAN Controller 5520
- Cisco Wireless LAN Controller 3504
- Cisco Wireless LAN Controller 9800
- Virtual Wireless LAN Controller
- Cisco Mobility Express 1850
- Cisco Mobility Express 1830
- Cisco Mobility Express 1815I
- Cisco Mobility Express 2800
- Cisco Mobility Express 3800
- Cisco Mobility Express 4800

- Cisco Mobility Express 1562
- APIC-EM Controller appliance
- Connected Mobile Experiences (CMX)
- Cisco Prime Infrastructure (Physical-UCS,VM)
- ISE(VM)
- 9800 Controller (VM)
- Cisco ISR 1100
- Autonomous AP
- Access Point 4800
- Access Point 3800
- Access Point 2800
- Access Point 3700
- Access Point 2700
- Access Point 1700
- Access Point 1570
- Access Point 1542
- Access Point 1530
- Access Point 702I
- Access Point 1850
- Access Point 1830
- Access Point 1815I
- Access Point 1815W
- Access Point 1810

#### Acronyms

| Acronym | Description                                 |  |
|---------|---------------------------------------------|--|
| ААА     | Authentication Authorization and Accounting |  |
| ACL     | Access Control List                         |  |
| ACS     | Access Control Server                       |  |
| АКМ     | Authentication Key Management               |  |
| АР      | Access Point                                |  |
| API     | Application Programming Interface           |  |

| Acronym | Description                                                      |
|---------|------------------------------------------------------------------|
| APIC-EM | Application Policy Infrastructure Controller - Enterprise Module |
| ATF     | Air-Time Fairness                                                |
| AVC     | Application Visibility and Control.                              |
| BGN     | Bridge Group Network                                             |
| BLE     | Bluetooth Low Energy                                             |
| BYOD    | Bring Your Own Device                                            |
| CA      | Central Authentication                                           |
| CAC     | Call Admissions Control                                          |
| CAPWAP  | Control and Provisioning of Wireless Access Point                |
| ССКМ    | Cisco Centralized Key Management                                 |
| CCN     | Channel Change Notification                                      |
| CCX     | Cisco Compatible Extensions                                      |
| CDP     | Cisco Discovery Protocol                                         |
| CKIP    | Cisco Key Integrity Protocol                                     |
| CMX     | Connected Mobile Experience                                      |
| CVBF    | Cisco Vector Beam Forming                                        |
| CWA     | Central Web Authentication                                       |
| DCA     | Dynamic Channel Assignment                                       |
| DMZ     | Demilitarized Zone                                               |
| DNS     | Domain Name System                                               |
| DTIM    | Delivery Traffic Indication Map                                  |
| DSCP    | Differentiated Services Code Point                               |
| DTLS    | Datagram Transport Layer Security                                |
| EAP     | Extensible Authentication Protocol                               |
| EULA    | End User Licence Agreement                                       |
| EWLC    | Elastic Wireless LAN Controller                                  |
| FLA     | Flex Local Authentication                                        |
| FLS     | Flex Local Switching                                             |
| FT      | Fast Transition                                                  |
| FTP     | File Transfer Protocol                                           |
| FW      | Firm Ware                                                        |
| HA      | High Availability                                                |

| Acronym | Description                                    |
|---------|------------------------------------------------|
| H-REAP  | Hybrid Remote Edge Access Point                |
| IOS     | Internetwork Operating System                  |
| ISE     | Identity Service Engine                        |
| ISR     | Integrated Services Router                     |
| LAG     | Link Aggregation                               |
| LEAP    | Lightweight Extensible Authentication Protocol |
| LSS     | Location Specific Services                     |
| LWAPP   | Lightweight Access Point Protocol              |
| MAP     | Mesh Access Point                              |
| MCS     | Modulation Coding Scheme                       |
| MFP     | Management Frame Protection                    |
| mDNS    | multicast Domain Name System                   |
| MIC     | Message Integrity Check                        |
| MSE     | Mobility Service Engine                        |
| MTU     | Maximum Transmission Unit                      |
| NAC     | Network Admission Control                      |
| NAT     | Network Address Translation                    |
| NBAR    | Network Based Application Recognition          |
| NCS     | Network Control System                         |
| NGWC    | Next Generation Wiring closet                  |
| NMSP    | Network Mobility Services Protocol             |
| OEAP    | Office Extended Access Point                   |
| PEAP    | Protected Extensible Authentication Protocol   |
| PEM     | Policy Enforcement Module                      |
| PI      | Prime Infrastructure                           |
| PMF     | Protected Management Frame                     |
| POI     | Point of Interest                              |
| PPPoE   | Point-to-Point Protocol over Ethernet          |
| PSK     | Pre-shared Key                                 |
| QOS     | Quality of service                             |
| RADIUS  | Remote Authentication Dial-In User Service     |
| RAP     | Root Access Point                              |

| Acronym | Description                                      |  |
|---------|--------------------------------------------------|--|
| RP      | Redundancy Port                                  |  |
| RRM     | Radio Resource Management                        |  |
| SDN     | Software Defined Networking                      |  |
| SOAP    | Simple Object Access Protocol                    |  |
| SFTP    | Secure File Transfer Protocol                    |  |
| SNMP    | Simple Network Management Protocol               |  |
| SS      | Spatial Stream                                   |  |
| SSID    | Service Set Identifier                           |  |
| SSO     | Single Sign On                                   |  |
| SSO     | Stateful Switch Over                             |  |
| SWIM    | Software Image Management                        |  |
| TACACS  | Terminal Access Controller Access Control System |  |
| ТСР     | Transmission Control Protocol                    |  |
| TFTP    | Trivial File Transfer Protocol                   |  |
| TLS     | Transport Layer Security                         |  |
| UDP     | User Datagram Protocol                           |  |
| vWLC    | Virtual Wireless LAN Controller                  |  |
| VPC     | Virtual port channel                             |  |
| VPN     | Virtual Private Network                          |  |
| WEP     | Wired Equivalent Privacy                         |  |
| WGB     | Workgroup Bridge                                 |  |
| wIPS    | Wireless Intrusion Prevention System             |  |
| WLAN    | Wireless LAN                                     |  |
| WLC     | Wireless LAN Controller                          |  |
| WPA     | Wi-Fi Protected Access                           |  |
| WSM     | Wireless Security Module                         |  |

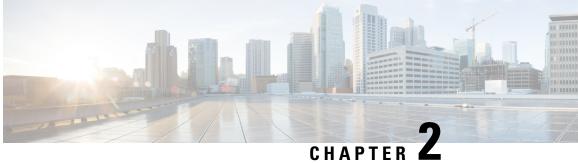

## **Test Topology and Environment Matrix**

- Test Topology, on page 7
- Component Matrix, on page 8
- What's New ?, on page 10
- Open Caveats, on page 11
- Resolved Caveats, on page 11

#### **Test Topology**

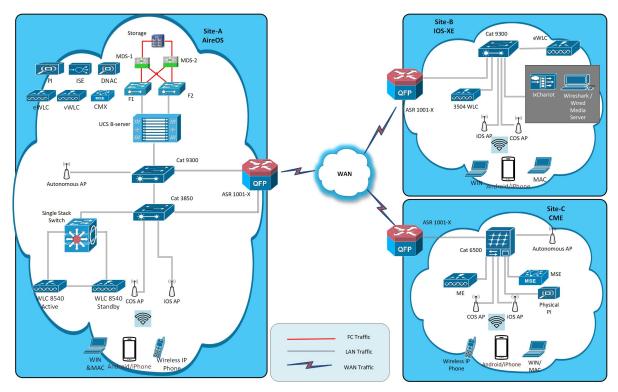

#### **Component Matrix**

| Category     | Component                                              | Version   |  |
|--------------|--------------------------------------------------------|-----------|--|
| Controller   | Wireless LAN Controller 8540                           | 8.9.100.0 |  |
|              | Wireless LAN controller 5520                           | 8.9.100.0 |  |
|              | Wireless LAN controller 3504                           | 8.9.100.0 |  |
|              | Wireless LAN controller 9800                           | 16.11.1   |  |
|              | 9800 Controller (VM)                                   | 16.11.1   |  |
|              | Virtual Controller                                     | 8.9.100.0 |  |
|              | CME 1562/1850/1830                                     | 8.9.100.0 |  |
|              | CME 4800/3800/2800                                     | 8.9.100.0 |  |
| Applications | Prime Infrastructure (Virtual<br>Appliance, UCS based) | 3.6       |  |
|              | ISE(VM)                                                | 2.6       |  |
|              | CMX(Physical (3375), VM)                               | 10.6      |  |
|              | DNAC                                                   | 1.3       |  |
|              | MSE(Physical (3365), VM)                               | 8.0.150.0 |  |
|              | APIC-EM Controller appliance                           | 1.6       |  |
|              | Cisco Jabber for Windows, iPhone                       | 12.1.0    |  |
|              | Cisco Air Provisioning App                             | 1.4       |  |
|              | Cisco Wireless App                                     | 1.0.228   |  |

| Category     | Component           | Version       |
|--------------|---------------------|---------------|
| Access Point | Cisco AP 4800       | 15.3          |
|              | Cisco AP 3800       | 15.3          |
|              | Cisco AP 2800       | 15.3          |
|              | Cisco AP 3700       | 15.3          |
|              | Cisco AP 2700       | 15.3          |
|              | Cisco AP 1700       | 15.3          |
|              | Cisco AP 1850       | 15.3          |
|              | Cisco AP 1830       | 15.3          |
|              | Cisco AP 1815       | 15.3          |
|              | Cisco AP 1810       | 15.3          |
|              | Cisco AP 1570       | 15.3          |
|              | Cisco AP 1562       | 15.3          |
|              | Cisco AP 1542       | 15.3          |
|              | Cisco AP 1532       | 15.3          |
|              | Cisco AP 702I       | 15.3          |
|              | Cisco ISR 1100      | 16.11         |
| Switch       | Cisco 3750V2 switch | 15.0(2)SE2    |
|              | Cisco Cat 6509-E    | 15.1(1)SY1    |
|              | Cisco Cat 9300      | 16.11.1       |
|              | Cisco Cat 9200L     | 16.11.1       |
|              | Cisco Cat 9800      | 16.11.1       |
| Chipset      | 5300, 6300 AGN      | 15.40.41.5058 |
|              | 7265 AC             | 20.120.0      |
|              | Airport Extreme     | 7.7.9         |

| Category         | Component                                             | Version                                         |  |
|------------------|-------------------------------------------------------|-------------------------------------------------|--|
| Client           | Operating System(JOS)                                 | Windows 7 Enterprise                            |  |
|                  |                                                       | Windows 8 & 8.1 Enterprise                      |  |
|                  |                                                       | Windows XP Professional                         |  |
|                  |                                                       | Windows 10                                      |  |
|                  | Apple Mac Book Pro, Apple Mac<br>Book Air (JP Locale) | Mac OS 10.14.2                                  |  |
|                  | iPad Pro                                              | iOS 12.1.3                                      |  |
|                  | iPhone 6, 6S & 7 (JP Locale)                          | iOS 12.1.3                                      |  |
|                  | Samsung Galaxy S4 & S7, Nexus<br>6P, Sony Xperia XZ   | Android 9.0 Pie                                 |  |
|                  | Wireless IP Phone 8821                                | 11.0.4-14                                       |  |
|                  | End points                                            | Windows 7 Enterprise                            |  |
|                  |                                                       | Apple Mac 10.14.2                               |  |
|                  |                                                       | Windows 8 & 8.1                                 |  |
|                  |                                                       | iPhone 6,6S & 7                                 |  |
|                  |                                                       | Windows 10                                      |  |
|                  |                                                       | Samsung Galaxy S4, S7, Nexus 6P,<br>Sony Xperia |  |
|                  | Cisco AnyConnect VPN Client                           | 4.6.01103                                       |  |
| Module           | Hyper location Module                                 | NA                                              |  |
| Active Directory | AD                                                    | Windows 2008R2 Enterprise                       |  |
| Call Control     | Cisco Unified Communications<br>Manager               | 12.5.0.99832-3/12.5.0.99832-3-1(JP)             |  |
| Browsers         | IE                                                    | 11.0.11                                         |  |
|                  | Mozilla Firefox                                       | 64.0                                            |  |
|                  | Safari                                                | 11.0.2                                          |  |
|                  | Chrome                                                | 71.0                                            |  |
|                  |                                                       |                                                 |  |

#### What's New ?

- eWLC Support in Prime
- Support for IRCM Feature

#### **Open Caveats**

| Logical ID | Title                                                                                      |  |
|------------|--------------------------------------------------------------------------------------------|--|
| CSCvo93795 | Wired client details are not showing in wired clients option in PI                         |  |
| CSCvp08856 | Location in Clients and User Page is not clearing after deleting the Site                  |  |
| CSCvp16327 | Unable to deploy "circuit ID " and "remote-id" parameters from PI to WLC                   |  |
| CSCvo87412 | Flex Profile with Japanese name is not deploying to eWLC                                   |  |
| CSCvo92083 | Getting collection failure when adding vWLC in PI                                          |  |
| CSCvo61916 | WLAN template deploy got failed due to per WLAN max client range mismatch both PI and eWLC |  |

#### **Resolved Caveats**

I

| Logical ID | Title                                                                                |  |
|------------|--------------------------------------------------------------------------------------|--|
| CSCvo59600 | Syslog host field accepting invalid inputs in PI                                     |  |
| CSCvo80509 | Invalid flexonnect ACL rules are configuring and displaying after saving continously |  |
| CSCvo82662 | MultiHostMode not reflected in eWLC RLAN Policy Profile                              |  |
| CSCvo91527 | Unable to create a new EOGRE template in PI                                          |  |
| CSCvo88066 | Mismatch in airTimeAllocation of ATF range in PI                                     |  |
| CSCvo70289 | %SNMP-3-RESPONSE_DELAYED: processing<br>GetNext of ciscoFlashFileEntry.2             |  |

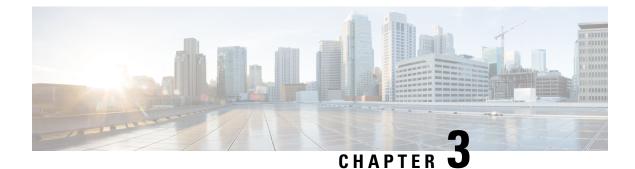

## **New Features - Test Summary**

- eWLC Support in Prime, on page 13
- Support for IRCM Feature, on page 18

#### **eWLC Support in Prime**

| Logical ID       | Title                                                                                   | Description                                                                                                    | Status | Defect ID  |
|------------------|-----------------------------------------------------------------------------------------|----------------------------------------------------------------------------------------------------|--------|------------|
| WLJPI36S_eWLC_01 | Adding the eWLC<br>to PI                                                                | To add the eWLC in<br>PI and check if the<br>eWLC gets added or<br>not                                                      | Passed |            |
| WLJPI36S_eWLC_02 | Adding eWLC with<br>read only SNMP<br>credentials and<br>configuring eWLC<br>parameters | To add eWLC in PI<br>with read only<br>SNMP and check if<br>we can make<br>configuration<br>changes or not                  | Failed | CSCvo70289 |
| WLJPI36S_eWLC_03 | Checking the details<br>of the eWLC in PI                                               | To check the details<br>of the eWLC in PI<br>and check the same<br>details are same as<br>eWLC or not                       | Passed |            |
| WLJPI36S_eWLC_04 | Checking the details<br>of the APs in eWLC<br>through PI                                | To check if the Aps<br>of eWLC details are<br>shown in eWLC or<br>not                                                       | Passed |            |
| WLJPI36S_eWLC_05 | Creating WLAN<br>templates in PI and<br>deploying it in<br>eWLC                         | To create WLAN<br>template in PI and<br>deploying the<br>template to eWLC<br>and check if the<br>WLAN is created or<br>not. | Passed |            |

| WLJPI36S_eWLC_06 | Creating WLAN in<br>PI with Security as<br>None and<br>connecting a client<br>to it.                    | To check if the<br>WLAN is created or<br>not with none<br>security and<br>connecting a client<br>to it.                                                                         | Passed |
|------------------|----------------------------------------------------------------------------------------------------|----------------------------------------------------------------------------------------------------|--------|
| WLJPI36S_eWLC_07 | Creating WLAN in<br>PI with Security as<br>WPA/WPA2<br>Enterprise and<br>connecting a client<br>to it . | To check if the<br>WLAN is created or<br>not with<br>WPA/WPA2<br>Enterprise security<br>and connecting a<br>client to it.                                                       | Passed |
| WLJPI36S_eWLC_08 | Connecting a client<br>to WLAN created<br>with mac filtering<br>through template<br>created form PI.    | To connect different<br>client to a L2<br>Security enabled<br>with mac filtering by<br>creating a template<br>in PI and check if<br>the client gets<br>connected to the<br>WLAN | Passed |
| WLJPI36S_eWLC_09 | Creating a policy<br>profile from PI and<br>applying to the<br>WLAN created and<br>connecting a client  | To create a policy<br>profile from PI and<br>applying it to the<br>WLAN and check if<br>the Policy gets<br>applied to the clients<br>that gets connected<br>to the WLAN or not. | Passed |
| WLJPI36S_eWLC_10 | Configuring AP<br>credentials ,Primary<br>Controller and<br>Telnet parameters                           | To configure AP<br>credentials ,Primary<br>Backup controller<br>and telnet<br>parameters for the<br>eWLC                                                                        | Passed |
| WLJPI36S_eWLC_11 | Create ATF profile<br>with Weight Usage<br>and client sharing<br>template in PI and<br>deploy to eWLC   | To verify whether<br>ATF Profile is<br>created with Weight<br>Usage and client<br>sharing in PI and<br>deployed to eWLC<br>successfully                                         | Passed |
| WLJPI36S_eWLC_12 | Client connectivity<br>with 12 security<br>WLAN having<br>different Policy<br>weight                    | To verify the client<br>connectivity with<br>two SSID having<br>different weight                                                                                                | Passed |

| WLJPI36S_eWLC_13 | Apply ATF monitor<br>mode<br>2.4GHZ/5GHz on<br>RF group                                                            | To verify whether<br>monitor is applied<br>on RF group<br>successfully                                                                                          | Passed |  |
|------------------|----------------------------------------------------------------------------------------------------|----------------------------------------------------------------------------------------------------|--------|--|
| WLJPI36S_eWLC_14 | Adding client<br>exclusion policies in<br>PI for the clients in<br>eWLC                                            | To configure client<br>exclusion policies in<br>PI for the clients in<br>eWLC                                                                                   | Passed |  |
| WLJPI36S_eWLC_15 | Configuring ACL<br>rule from PI and<br>connecting clients .                                                        | To configure ACL<br>rules and check if<br>the ACL rules are<br>applied or not when<br>a client gets<br>connected to it .                                        | Passed |  |
| WLJPI36S_eWLC_16 | Associating clients<br>to Trustsec<br>configured AP and<br>checking the policy<br>hit statistics in<br>eWLC and PI | To verify the policy<br>hit for client after<br>Trustsec configured<br>on AP                                                                                    | Passed |  |
| WLJPI36S_eWLC_17 | AP deployment<br>using PI template for<br>eWLC device and<br>connecting a client                                   | To deploy AP<br>template from PI to<br>eWLC and check if<br>the d=templates gets<br>deployed or not.                                                            | Passed |  |
| WLJPI36S_eWLC_18 | Rule Deployment<br>using PI for the<br>eWLC device and<br>connecting a client                                      | To verify if Rule<br>deployment template<br>from PI to eWLC is<br>deployed and check<br>if the clients gets the<br>parameters mapped<br>in that profile or not. | Passed |  |
| WLJPI36S_eWLC_19 | Adding a eWLC AP<br>to the Maps and<br>check the details of<br>the AP in Maps.                                     | To add eWLC AP to<br>the floor map and<br>check the details of<br>the AP.                                                                                       | Passed |  |
| WLJPI36S_eWLC_20 | Connecting a client<br>to the eWLC AP<br>which is added to<br>the Maps                                             | To connect a client<br>to the AP added on<br>the maps and check<br>if the clients gets<br>connected to the AP<br>or not.                                        | Passed |  |
| WLJPI36S_eWLC_21 | Generating a custom<br>report for Client<br>count using<br>Japanese UI                                             | To check whether a<br>custom report for<br>client count is<br>generated or not                                                                                  | Passed |  |

| WLJPI36S_eWLC_22 | Generating a custom<br>report for Site<br>Summary                                                                           | To check whether a<br>custom report for<br>Site Summary is<br>generated or not                                                                              | Passed |  |
|------------------|----------------------------------------------------------------------------------------------------|----------------------------------------------------------------------------------------------------|--------|--|
| WLJPI36S_eWLC_23 | Configuring trap<br>control parameters<br>from PI and verify<br>the trap logs in<br>eWLC                                    | To configure trap<br>control parameters<br>from PI and check if<br>the trap log are<br>generated in eWLC<br>or not.                                         | Passed |  |
| WLJPI36S_eWLC_24 | Export the eWLC<br>device and import<br>the same file to add<br>eWLC in PI                                                  | To export the eWLC<br>device from PI and<br>import the same<br>back to PI and check<br>if the devices gets<br>added successfully.                           | Passed |  |
| WLJPI36S_eWLC_25 | Creating WLAN in<br>PI with Security as<br>WPA/WPA2<br>Enterprise and<br>connecting a<br>Windows client with<br>PEAP method | To check if the<br>WLAN is created or<br>not with<br>WPA/WPA2<br>Enterprise security<br>and connecting a<br>Windows client to it<br>with EAP-PEAP<br>method | Passed |  |
| WLJPI36S_eWLC_26 | Creating WLAN in<br>PI with Security as<br>WPA/WPA2<br>Enterprise and<br>connecting a<br>Windows client with<br>LEAP method | To check if the<br>WLAN is created or<br>not with<br>WPA/WPA2<br>Enterprise security<br>and connecting a<br>Windows client to it<br>with EAP-LEAP<br>method | Passed |  |
| WLJPI36S_eWLC_27 | Creating WLAN in<br>PI with Security as<br>WPA/WPA2<br>Enterprise and<br>connecting a<br>Windows client with<br>PEAP method | To check if the<br>WLAN is created or<br>not with<br>WPA/WPA2<br>Enterprise security<br>and connecting a<br>Windows client to it<br>with EAP-PEAP<br>method | Passed |  |

| WLJPI36S_eWLC_28 | Creating WLAN in<br>PI with Security as<br>WPA/WPA2<br>Enterprise and<br>connecting a<br>Windows client with<br>EAP-TLS method | To check if the<br>WLAN is created or<br>not with<br>WPA/WPA2<br>Enterprise security<br>and connecting a<br>Windows client to it<br>with EAP-TLS<br>method  |        |  |
|------------------|----------------------------------------------------------------------------------------------------|----------------------------------------------------------------------------------------------------|--------|--|
| WLJPI36S_eWLC_29 | Creating WLAN in<br>PI with Security as<br>WPA/WPA2<br>Enterprise and<br>connecting a MAC<br>OS client with<br>PEAP method     | To check if the<br>WLAN is created or<br>not with<br>WPA/WPA2<br>Enterprise security<br>and connecting a<br>MAC OS client to it<br>with EAP-PEAP<br>method  | Passed |  |
| WLJPI36S_eWLC_30 | Creating WLAN in<br>PI with Security as<br>WPA/WPA2<br>Enterprise and<br>connecting a MAC<br>OS client with<br>EAP-TLS method  | To check if the<br>WLAN is created or<br>not with<br>WPA/WPA2<br>Enterprise security<br>and connecting a<br>MAC OS client to it<br>with EAP-TLS<br>method   | Passed |  |
| WLJPI36S_eWLC_31 | Creating WLAN in<br>PI with Security as<br>WPA/WPA2<br>Enterprise and<br>connecting a<br>Android client with<br>PEAP method    | To check if the<br>WLAN is created or<br>not with<br>WPA/WPA2<br>Enterprise security<br>and connecting a<br>Android client to it<br>with EAP-PEAP<br>method | Passed |  |
| WLJPI36S_eWLC_32 | Creating WLAN in<br>PI with Security as<br>WPA/WPA2<br>Enterprise and<br>connecting a iOS<br>client with PEAP<br>method        | To check if the<br>WLAN is created or<br>not with<br>WPA/WPA2<br>Enterprise security<br>and connecting a<br>iOS client to it with<br>EAP-PEAP method        | Passed |  |

| WLJPI36S eWLC 33 | Creating WLAN in    | To check if the       | Passed |  |
|------------------|---------------------|-----------------------|--------|--|
|                  | PI with Security as | WLAN is created or    |        |  |
|                  | WPA/WPA2            | not with              |        |  |
|                  | Enterprise and      | WPA/WPA2              |        |  |
|                  | connecting a iOS    | Enterprise security   |        |  |
|                  | client with LEAP    | and connecting a      |        |  |
|                  | method              | iOS client to it with |        |  |
|                  |                     | EAP-LEAP method       |        |  |

## **Support for IRCM Feature**

| Logical ID       | Title                                                                                                    | Description                                                                                                    | Status | Defect ID |
|------------------|----------------------------------------------------------------------------------------------------|----------------------------------------------------------------------------------------------------|--------|-----------|
| WLJPI36S_IRCM_01 | Checking the<br>roamed clients status<br>in PI                                                                       | To check whether<br>clients status shown<br>properly or not in PI<br>for WLC's                                                                                                | Passed |           |
| WLJPI36S_IRCM_02 | Checking the<br>roamed clients status<br>in PI during HA<br>failover                                                 | To check whether<br>clients status shown<br>properly or not in PI<br>for WLC's during<br>force failover                                                                       | Passed |           |
| WLJPI36S_IRCM_03 | Creating the custom<br>reports for the<br>roamed clients status<br>in PI                                             | To check whether<br>custom reports are<br>created or not for<br>roamed client status<br>in PI                                                                                 | Passed |           |
| WLJPI36S_IRCM_04 | Monitoring the<br>roamed clients<br>between 9800<br>Controller and 8540<br>WLC with<br>WPA2+dot1x<br>(LEAP) in PI    | To check whether<br>clients status shown<br>properly or not after<br>roamed between<br>5520 WLC and 9800<br>Controller with<br>security type<br>WPA2+dot1x<br>(LEAP) in PI    | Passed |           |
| WLJPI36S_IRCM_05 | Monitoring the<br>roamed clients<br>between 9800<br>Controller and 3504<br>WLC with<br>WPA2+dot1x<br>(EAP-TLS) in PI | To check whether<br>clients status shown<br>properly or not after<br>roamed between<br>5520 WLC and 9800<br>Controller with<br>security type<br>WPA2+dot1x<br>(EAP-TLS) in PI | Passed |           |

| Monitoring the      | To check whether                                                      | Passed                                                                                                    |                                                                                                    |
|---------------------|-----------------------------------------------------------------------|----------------------------------------------------------------------------------------------------|----------------------------------------------------------------------------------------------------|
| clients between     | clients status shown                                                  |                                                                                                    |                                                                                                    |
| 9800 Controller and | properly or not after                                                 |                                                                                                    |                                                                                                    |
| 5520 WLC with       | roamed between                                                        |                                                                                                    |                                                                                                    |
| WPA2+dot1x          | 5520 WLC and 9800                                                     |                                                                                                    |                                                                                                    |
| (PEAP) in PI        | Controller with                                                       |                                                                                                    |                                                                                                    |
|                     | security type                                                         |                                                                                                    |                                                                                                    |
|                     | WPA2+dot1x                                                            |                                                                                                    |                                                                                                    |
|                     | (PEAP) in PI                                                          |                                                                                                    |                                                                                                    |
|                     | clients between<br>9800 Controller and<br>5520 WLC with<br>WPA2+dot1x | clients between<br>9800 Controller and<br>5520 WLC withclients status shown<br>properly or not after<br>roamed betweenWPA2+dot1x5520 WLC and 9800<br>Controller with<br>security type<br>WPA2+dot1x | clients betweenclients status shown9800 Controller andproperly or not after5520 WLC withroamed betweenWPA2+dot1x5520 WLC and 9800(PEAP) in PIController with<br>security type<br>WPA2+dot1x |

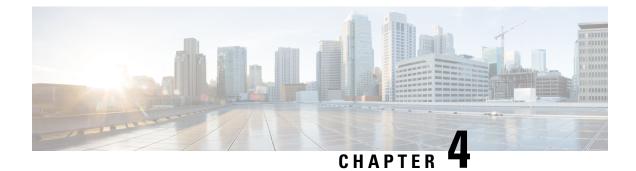

#### **Regression Features - Test Summary**

- Custom Reports, on page 22
- Config Group Phase 2, on page 29
- Network Health- Wireless Client and Rogue, on page 30
- Next Generation Maps, on page 32
- DHCP Server to ME, on page 35
- TrustSec SGT/SG ACL for Wireless (WLC), on page 36
- MAC filtering capability for lobby ambassadors, on page 37
- Domain based URL ACL enhancement, on page 38
- Autonomous to LWAPP Migration, on page 39
- High Availability, on page 40
- Flex AVC, on page 41
- APIC-EM Controller, on page 42
- SWIM Enhancement, on page 44
- HA Enhancements, on page 45
- End to end CMX Integration testing, on page 45
- Rolling AP Upgrade, on page 47
- Monitor Mode support in APs (1810/1815), on page 49
- AP Health Extension, on page 51
- WLC Health Scoring, on page 52
- EOGRE Profile, on page 55
- Support Flex + Bridge mode configuration for Access points, on page 58
- Open DNS Support, on page 60
- Support hyperlocation config enhancement in Lightweight AP template, on page 61
- Outdoor AP GPS support, on page 62
- Scheduled AP upgrade, on page 63
- Support Mobility Express on Maps, on page 65
- Audit Logging for Maps/Wireless, on page 67
- Support for Zero Touch Deployment for ME-AP, on page 69
- Better HA Monitoring and Management, on page 71
- SWIM Support of Mobility Express Controllers, on page 72
- TACACS+ & RADIUS servers added without any authentication, on page 73
- eWLC Support for Airtime Entitlement, on page 76
- Support for AP 4800 in PI, on page 80

- Manage 4800 ME controller in Prime, on page 85
- Config Wireless, on page 90

#### **Custom Reports**

| Logical ID       | Title                                                                                            | Description                                                                                     | Status | Defect ID |
|------------------|--------------------------------------------------------------------------------------------------|-------------------------------------------------------------------------------------------------|--------|-----------|
| WLJPI36S _Reg_01 | Generating a<br>custom report for<br>the top AP by<br>client count                               | To check whether a<br>custom report for the<br>top AP by client<br>count is generated or<br>not | Passed |           |
| WLJPI36S _Reg_02 | Generating a<br>custom report for<br>Interface<br>utilization                                    | To check whether a<br>custom report for<br>Interface Utilization<br>is generated or not         | Passed |           |
| WLJPI36S _Reg_03 | Generating a<br>custom report for<br>Busiest AP                                                  | To check whether a<br>custom report for<br>Busiest AP is<br>generated or not                    | Passed |           |
| WLJPI36S _Reg_04 | Generating a<br>custom report for<br>AP utilization                                              | To check whether a<br>custom report for<br>AP utilization is<br>generated or not                | Passed |           |
| WLJPI36S _Reg_05 | Creating sub<br>report for Unique<br>client and users<br>summary as client<br>summary by SSID    | To check whether<br>sub report Client<br>summary by SSID<br>can be customized<br>or not         | Passed |           |
| WLJPI36S _Reg_06 | Creating sub<br>report for Unique<br>client and users<br>summary as client<br>summary by<br>VLAN | To check whether<br>sub report Client<br>summary by VLAN<br>can be customized<br>or not         | Passed |           |
| WLJPI36S _Reg_07 | Creating sub<br>report for rogue<br>AP Events                                                    | To check whether<br>sub report for rogue<br>AP Events can be<br>customized or not               | Passed |           |
| WLJPI36S_Reg_08  | Creating sub<br>report for rogue<br>APs(Updated)                                                 | To check whether<br>sub report for rogue<br>AP Events can be<br>customized or not               | Passed |           |

| WLJPI36S_Reg_09  | Creating sub<br>report for Worst<br>RF APs                        | To check whether<br>sub report for Worst<br>RF APs can be<br>customized or not                        | Passed |  |
|------------------|-------------------------------------------------------------------|----------------------------------------------------------------------------------------------------|--------|--|
| WLJPI36S_Reg_10  | Creating sub<br>report for AP RF<br>Quality                       | To check whether<br>sub report for AP RF<br>Quality can be<br>customized or not                       | Passed |  |
| WLJPI36S _Reg_11 | Creating sub<br>report for Wireless<br>Network<br>Utilization     | To check whether<br>sub report for<br>Wireless Network<br>Utilization can be<br>customized or not     | Passed |  |
| WLJPI36S _Reg_12 | Generating a<br>custom for Busiest<br>Client                      | To check whether a<br>custom report for<br>Client count is<br>generated or not                        | Passed |  |
| WLJPI36S_Reg_13  | Generating a<br>custom for Client<br>count                        | To check whether a<br>custom report for<br>client count is<br>generated or not                        | Passed |  |
| WLJPI36S _Reg_14 | Generating a<br>custom for unique<br>clients and users<br>Summary | To check whether a<br>custom report for<br>unique clients and<br>users Summary is<br>generated or not | Passed |  |
| WLJPI36S_Reg_15  | Generating a<br>custom for Rogue<br>AP Events                     | To check whether<br>Generate a custom<br>report for Rogue AP<br>events is generated<br>or not         | Passed |  |
| WLJPI36S_Reg_16  | Generating a<br>custom for Rogue<br>AP                            | To check whether<br>Generate a custom<br>report for Rogue AP                                          | Passed |  |
| WLJPI36S _Reg_17 | Generating a<br>custom for<br>Adaptive WIPs<br>Top 10 AP          | To check whether a<br>custom report for<br>Adaptive WIPs Top<br>10 AP is generated<br>or not          | Passed |  |
| WLJPI36S_Reg_18  | Generating a<br>custom for<br>Application<br>Summary              | To check whether a<br>custom report for<br>Application<br>summary is<br>generated or not              | Passed |  |

| WLJPI36S_Reg_19  | Generating a<br>custom for worst<br>RF APs                        | To check whether a<br>custom report for<br>Worst RF APs is<br>generated or not                                           | Passed |  |
|------------------|-------------------------------------------------------------------|----------------------------------------------------------------------------------------------------|--------|--|
| WLJPI36S _Reg_20 | Generating a<br>custom for Site<br>Summary                        | To check whether a<br>custom report for<br>Site Summary is<br>generated or not                                           | Passed |  |
| WLJPI36S _Reg_21 | Generating a<br>custom for AP RF<br>Quality                       | To check whether a<br>custom report for<br>Wireless Network<br>Utilization is<br>generated or not                        | Passed |  |
| WLJPI36S _Reg_22 | Generating a<br>custom for<br>Wireless Network<br>Utilization     | To check whether<br>Generate a custom<br>report for AP RF<br>Quality                                                     | Passed |  |
| WLJPI36S_Reg_23  | Creating a<br>composite custom<br>result for client               | To check whether a<br>composite custom<br>report for client is<br>generated or not                                       | Passed |  |
| WLJPI36S _Reg_24 | Creating a<br>composite custom<br>result for device               | To check whether a<br>composite custom<br>report for device is<br>generated or not                                       | Passed |  |
| WLJPI36S _Reg_25 | Creating a<br>composite custom<br>result for Security             | To check whether a<br>composite custom<br>report for Security is<br>generated or not                                     | Passed |  |
| WLJPI36S _Reg_26 | Creating a<br>composite custom<br>result for<br>Performance       | To check whether a<br>composite custom<br>report for<br>Performance is<br>generated or not                               | Passed |  |
| WLJPI36S _Reg_27 | Creating a<br>composite custom<br>reports for<br>different groups | To check whether a<br>composite custom<br>report by combining<br>template from<br>different group is<br>generated or not | Passed |  |
| WLJPI36S_Reg_28  | Scheduling a<br>report on<br>particular time<br>through PI GUI    | To check whether<br>report can be<br>scheduled or not on<br>a fixed time                                                 | Passed |  |

| WLJPI36S_Reg_29  | Verifying the<br>scheduled<br>template in<br>composite report                                    | To check whether<br>the scheduled report<br>is listed or not in the<br>Composite Report                  | Passed |  |
|------------------|--------------------------------------------------------------------------------------------------|----------------------------------------------------------------------------------------------------|--------|--|
| WLJPI36S_Reg_30  | Verifying the<br>scheduled<br>template in saved<br>report template                               | To check whether<br>the scheduled report<br>is listed or not in the<br>saved report<br>template          | Passed |  |
| WLJPI36S _Reg_31 | Verifying that the<br>scheduled report is<br>running at the<br>selected date &<br>time selected. | To check whether<br>the scheduled report<br>is running at the<br>selected date & time<br>selected or not | Passed |  |
| WLJPI36S _Reg_32 | Verifying that the<br>scheduled run<br>report is shown in<br>the Scheduled Run<br>Results page   | To verify that the<br>scheduled run report<br>is shown in the<br>Scheduled Run<br>Results page           | Passed |  |
| WLJPI36S_Reg_33  | Verify the<br>scheduled run<br>report is shown in<br>the Job Dashboard                           | To verify the<br>scheduled run report<br>is shown in the Job<br>Dashboard or not                         | Passed |  |
| WLJPI36S _Reg_34 | Saving the report<br>and viewing it in<br>GUI                                                    | To check whether<br>that saved report is<br>available in PI GUI<br>or not                                | Passed |  |
| WLJPI36S_Reg_35  | Exporting the saved report                                                                       | To check whether<br>verify whether the<br>saved report can be<br>mailed or not                           | Passed |  |
| WLJPI36S_Reg_36  | Saving and mailing the report                                                                    | To check whether<br>the saved report can<br>be exported or not                                           | Passed |  |
| WLJPI36S _Reg_37 | Checking the<br>dependency in<br>other pages                                                     | To check whether<br>the custom report<br>page Appear there or<br>not                                     | Passed |  |
| WLJPI36S _Reg_38 | Checking the<br>custom report in<br>favorited icon                                               | To check whether<br>the custom report is<br>listed in favorited<br>icon                                  | Passed |  |
| WLJPI36S _Reg_39 | Verifying the Help<br>menu for the<br>Custom Report<br>Page                                      | To check whether<br>details of custom<br>reports in Help Page<br>is listed or not                        | Passed |  |

| WLJPI36S _Reg_40<br>WLJPI36S _Reg_41 | Creating the report<br>in Summary View<br>Creating the report                                        | To check whether<br>the view of report<br>can be changed to<br>summary view or<br>not<br>To check whether    | Passed  |  |
|--------------------------------------|----------------------------------------------------------------------------------------------------|----------------------------------------------------------------------------------------------------|---------|--|
| w LJ1 1505 _Reg_41                   | in detailed View                                                                                     | the view of report<br>can be changed to<br>detailed view or not                                              | 1 45500 |  |
| WLJPI36S _Reg_42                     | Creating the Sub<br>report for the Top<br>AP by client<br>Count                                      | To check whether<br>Sub report can be<br>created of not                                                      | Passed  |  |
| WLJPI36S_Reg_43                      | Creating the Sub<br>report for the Top<br>AP by client<br>Count by<br>Applying data<br>filed Sorting | To check whether<br>Sub report for Top<br>AP Client count data<br>can be sorted or not<br>as per condition   | Passed  |  |
| WLJPI36S _Reg_44                     | Creating the Sub<br>report for the<br>Interface<br>Utilization                                       | To check whether<br>Sub report for<br>Interface utilization<br>can be created of not                         | Passed  |  |
| WLJPI36S _Reg_45                     | Creating the Sub<br>report for the<br>Interface<br>Utilization by<br>Applying data<br>filed Sorting  | To check whether<br>Sub report data for<br>Interface utilization<br>can be sorted or not<br>as per condition | Passed  |  |
| WLJPI36S _Reg_46                     | Creating Sub<br>report for device<br>health and<br>Applying sorting<br>on result                     | To check whether<br>the sub report for<br>device health can be<br>customized or not                          | Passed  |  |
| WLJPI36S _Reg_47                     | Enabling the sub<br>report for the<br>Device Health                                                  | To check whether<br>the sub report for<br>device health can be<br>created or not                             | Passed  |  |
| WLJPI36S _Reg_48                     | Creating report for<br>802.11 a/an/ac<br>Busied AP                                                   | To check whether<br>the report for<br>802.11a.a/an/ac can<br>be created or not                               | Passed  |  |

| WLJPI36S _Reg_49 | Creating Sub<br>report for<br>802.11a/an/ac<br>Busied AP and<br>Applying sorting<br>on result | To check whether<br>the sub report for<br>802.11a.a/an/ac can<br>be created or not                                        | Passed |  |
|------------------|-----------------------------------------------------------------------------------------------|----------------------------------------------------------------------------------------------------|--------|--|
| WLJPI36S_Reg_50  | Creating report for<br>802.11 b/g/n<br>Busied AP                                              | To check whether<br>the report for 802.11<br>b/g/n can be created<br>or not                                               | Passed |  |
| WLJPI36S_Reg_51  | Creating Sub<br>report for<br>802.11a/an/ac<br>Busied AP and<br>Applying sorting<br>on result | To check whether<br>the sub report for<br>802.11 b/g/n can be<br>created or not                                           | Passed |  |
| WLJPI36S Reg_52  | Creating report for<br>AP utilization for<br>802.11 b/g/n radio                               | To check whether<br>the report for<br>802.11a.a/an/ac can<br>be created or not                                            | Passed |  |
| WLJPI36S _Reg_53 | Creating sub<br>report for AP<br>utilization for<br>802.11 a/an/ac<br>radio                   | To check whether<br>the sub report for<br>802.11 a/an/ac can<br>be created or not                                         | Passed |  |
| WLJPI36S _Reg_54 | Creating report for<br>AP utilization for<br>802.11 b/g/n radio                               | To check whether<br>the report for AP<br>Utilization for radio<br>802.11 b/g/n can be<br>created or not                   | Passed |  |
| WLJPI36S_Reg_55  | Creating sub<br>report for AP<br>utilization for<br>802.11 b/g/n radio                        | To check whether<br>the sub report for AP<br>Utilization for<br>802.11 b/g/n radio<br>can be created and<br>sorted or not | Passed |  |
| WLJPI36S_Reg_56  | Creating sub<br>report for Busiest<br>Client                                                  | To check whether<br>the sub reports for<br>Busiest client can be<br>customized or not                                     | Passed |  |
| WLJPI36S _Reg_57 | Creating sub<br>report for Unique<br>client and users<br>Summary as<br>Client User<br>Summary | To check whether<br>sub report Client<br>user summary can<br>be customized or not                                         | Passed |  |

| WLJPI36S_Reg_58  | Creating sub<br>report for Unique<br>client and users<br>Summary as<br>Client Traffic<br>Summary     | To check whether<br>sub report Client<br>Traffic summary can<br>be customized or not        | Passed |  |
|------------------|----------------------------------------------------------------------------------------------------|---------------------------------------------------------------------------------------------|--------|--|
| WLJPI36S _Reg_59 | Creating sub<br>report for Unique<br>client and users<br>summary as client<br>summary by<br>protocol | To check whether<br>sub report Client<br>summary by<br>protocol can be<br>customized or not | Passed |  |
| WLJPI36S _Reg_60 | Creating sub<br>report for Unique<br>client and users<br>summary as client<br>summary by<br>Vendor   | To check whether<br>sub report Client<br>summary by vendor<br>can be customized<br>or not   | Passed |  |
| WLJPI36S _Reg_61 | Creating sub<br>report for Unique<br>client and users<br>summary as client<br>summary by SSID        | To check whether<br>sub report Client<br>summary by SSID<br>can be customized<br>or not     | Passed |  |
| WLJPI36S _Reg_62 | Creating sub<br>report for Unique<br>client and users<br>summary as client<br>summary by<br>VLAN     | To check whether<br>sub report Client<br>summary by VLAN<br>can be customized<br>or not     | Passed |  |
| WLJPI36S_Reg_63  | Creating sub<br>report for rogue<br>AP Events                                                        | To check whether<br>sub report for rogue<br>AP Events can be<br>customized or not           | Passed |  |
| WLJPI36S_Reg_64  | Creating sub<br>report for rogue<br>APs(Updated)                                                     | To check whether<br>sub report for rogue<br>AP Events can be<br>customized or not           | Passed |  |
| WLJPI36S_Reg_65  | Creating sub<br>report for Worst<br>RF APs                                                           | To check whether<br>sub report for Worst<br>RF APs can be<br>customized or not              | Passed |  |
| WLJPI36S _Reg_66 | Creating sub<br>report for AP RF<br>Quality                                                          | To check whether<br>sub report for AP RF<br>Quality can be<br>customized or not             | Passed |  |

| WLJPI36S_Reg_67 | Creating sub<br>report for Wireless<br>Network<br>Utilization                      | To check whether<br>sub report for<br>Wireless Network<br>Utilization can be<br>customized or not          | Passed |  |
|-----------------|------------------------------------------------------------------------------------|----------------------------------------------------------------------------------------------------|--------|--|
| WLJPI36S_Reg_68 | Scheduling a<br>report on<br>particular time<br>through Japanese<br>GUI            | To verify whether<br>report can be<br>scheduled or not in<br>Japanese GUI as in<br>Japanese time<br>format | Passed |  |
| WLJPI36S_Reg_69 | Verifying Saved<br>run result in<br>Japanese GUI for<br>Scheduled report<br>result | To verify whether<br>Scheduled run result<br>is present or not<br>Japanese GUI for<br>selected time Period |        |  |

## **Config Group Phase 2**

| Logical ID       | Title                                                                                                    | Description                                                                                             | Status | Defect ID |
|------------------|----------------------------------------------------------------------------------------------------|----------------------------------------------------------------------------------------------------|--------|-----------|
| WLJPI36S _Reg_70 | Deploying<br>template on<br>AireOS controller<br>via config group<br>and verifying the<br>controller<br>behavior | Verifying that user<br>is able to deploy<br>template on AireOS<br>controller via config<br>group or not | Passed |           |
| WLJPI36S _Reg_71 | Deploying<br>multiple<br>templates on<br>AireOS controller<br>via config group                                   | Verifying that user<br>is able to deploy<br>multiple templates<br>on AireOS<br>controller               | Passed |           |
| WLJPI36S _Reg_72 | Deploying<br>multiple security<br>type WLAN on<br>controller via<br>config group and<br>connecting the<br>client | Verifying that user<br>is able to deploy<br>multiple security<br>type WLAN on<br>controller             | Passed |           |
| WLJPI36S _Reg_73 | Deploying<br>template on<br>vWLC via config<br>group                                                             | Verifying that user<br>is able to deploy<br>template on vWLC<br>or not                                  | Passed |           |

| WLJPI36S _Reg_74 | Deploying<br>template on CME<br>via config group                                                                  | Verifying that user<br>is able to deploy on<br>CME                                                                 | Passed |  |
|------------------|----------------------------------------------------------------------------------------------------|----------------------------------------------------------------------------------------------------|--------|--|
| WLJPI36S _Reg_75 | Deploying<br>template on<br>vWLC/AireOS<br>controller/CME<br>via config group<br>after modify the<br>config group | Verifying that user<br>is able to deploy<br>template on<br>controller/CME/vWLC<br>after modify the<br>config group | Passed |  |
| WLJPI36S _Reg_76 | Try to deploy<br>invalid template<br>on controller via<br>config group                                            | Verifying that user<br>is able to deploy<br>invalid template on<br>controller via config<br>group or not           | Passed |  |
| WLJPI36S _Reg_77 | Monitoring the<br>dashboard after<br>deploying<br>template on<br>controller                                       | Verifying the<br>dashboard after<br>deploying the<br>template on<br>controller                                     | Passed |  |
| WLJPI36S _Reg_78 | Client<br>connectivity after<br>deploy AVC<br>template via<br>config group on<br>controller                       | Verifying the client<br>connectivity after<br>deploying AVC<br>template on<br>controller via config<br>group       | Passed |  |

#### **Network Health- Wireless Client and Rogue**

| Logical ID       | Title                                                       | Description                                                                                 | Status | Defect ID |
|------------------|-------------------------------------------------------------|---------------------------------------------------------------------------------------------|--------|-----------|
| WLJPI36S_Reg_221 |                                                             | To check the data<br>rate of the particular<br>Japanese client<br>connected to the<br>WLAN. | Passed |           |
| WLJPI36S_Reg_222 | To configure the<br>authentication for<br>The AP(1810/1815) | To check whether<br>the authentication is<br>configured into<br>AP(1810/1815)               | Passed |           |

| WLJPI36S_Reg_223 | Associating<br>AP(1810/1815)<br>with different<br>country code as<br>with WLC and<br>check it is not<br>joined in WLC. | To associate<br>AP(1810/1815) with<br>different country<br>code and check it is<br>not joined with<br>WLC.                                                       | Passed |  |
|------------------|----------------------------------------------------------------------------------------------------|----------------------------------------------------------------------------------------------------|--------|--|
| WLJPI36S_Reg_224 | Checking the<br>AP(1810/1815)<br>channel<br>Utilization/Interference.                                                  | To check the<br>timings based on<br>Radio:802.11b/g/n<br>Slot:0 Channel<br>Number,<br>AP(1810/1815)<br>channel<br>Utilization/Interference<br>according to date. | Passed |  |
| WLJPI36S_Reg_225 | Connecting a<br>window client to<br>the AP(1810/1815)                                                                  | To connect a<br>window client to the<br>AP and check the<br>client gets<br>connected or not.                                                                     | Passed |  |
| WLJPI36S_Reg_226 | Connecting a<br>Android client to<br>the AP (1810/1815)                                                                | To connect a<br>Android client to the<br>AP and check the<br>client gets<br>connected or not.                                                                    | Passed |  |
| WLJPI36S_Reg_227 | Connecting a IOS<br>client to the<br>AP(1810/1815)                                                                     | To connect a IOS<br>client to the AP and<br>check the client gets<br>connected or not.                                                                           | Passed |  |
| WLJPI36S_Reg_228 | Connecting a MAC<br>client to the<br>AP(1810/1815)                                                                     | To connect a MAC<br>client to the AP and<br>check if the client<br>gets connected or<br>not.                                                                     | Passed |  |
| WLJPI36S_Reg_229 | Connecting<br>'Anyconnect client'<br>to the<br>AP(1810/1815)                                                           | To connect<br>Anyconnect client to<br>the AP and check if<br>the client gets<br>connected or not.                                                                | Passed |  |
| WLJPI36S_Reg_230 | Set the<br>AP(1810/1815)<br>monitor mode.                                                                              | To check whether<br>AP(1810/1815)<br>monitor mode<br>reflected or not in PI<br>after AP mode<br>changing in WLC.                                                 | Passed |  |

| WLJPI36S_Reg_231 | Deleting<br>AP(1810/1815)<br>from PI.                | To check whether<br>the AP(1810/1815)<br>deleted from AP<br>group. | Passed |  |
|------------------|------------------------------------------------------|--------------------------------------------------------------------|--------|--|
| WLJPI36S_Reg_232 | Monitoring the<br>AP(1810/1815)<br>statistics in PI. | To verify<br>AP(1810/1815)<br>statistics in PI.                    | Passed |  |
| WLJPI36S_Reg_233 | Monitoring the AP<br>(1810/1815)<br>Performance.     | To monitor the<br>Access point's<br>Performance.                   | Passed |  |

#### **Next Generation Maps**

| Logical ID       | Title                                                                                        | Description                                                                                                    | Status | Defect ID |
|------------------|----------------------------------------------------------------------------------------------|----------------------------------------------------------------------------------------------------|--------|-----------|
| WLJPI36S _Reg_91 | Creating a New Site<br>with/without a image                                                  | To verify whether<br>the new site is<br>created or not<br>with\without any<br>image.                                       | Passed |           |
| WLJPI36S _Reg_92 | Creating a new<br>building in<br>MAP/tabular/Grid<br>view to the site                        | To check whether<br>new building is<br>created or not in<br>map / tabular /<br>Grid view                                   | Passed |           |
| WLJPI36S_Reg_93  | Performing adding /<br>positioning / deleting<br>operations a AP to a<br>floor of a building | To check if the AP getting added to the floor or not                                                                       | Passed |           |
| WLJPI36S _Reg_94 | Exporting a Building<br>and the floor<br>configuration                                       | To export the<br>building and floor<br>configuration and<br>check if the<br>configuration is<br>exported properly          | Passed |           |
| WLJPI36S _Reg_95 | Importing a building<br>configuration to the<br>site map                                     | To import a<br>building and floor<br>configuration and<br>check if the<br>configuration is<br>imported properly<br>or not. | Passed |           |

| WLJPI36S _Reg_96 | Exporting the floor<br>image to a pdf                                      | To export a floor<br>image as a pdf and<br>check if the image<br>of the floor and<br>details shown<br>properly or not                                        | Passed |  |
|------------------|----------------------------------------------------------------------------|----------------------------------------------------------------------------------------------------|--------|--|
| WLJPI36S _Reg_97 | Checking the number<br>of clients connected to<br>each building and floor  | To check the<br>number of clients<br>associated to each<br>building and<br>checking the<br>details of the client                                             | Passed |  |
| WLJPI36S _Reg_98 | Changing the MAP<br>properties and<br>enabling the next<br>generation MAPs | To change the<br>properties of the<br>MAPs and<br>enabling the next<br>generation maps<br>and check if the<br>change are made to<br>it.                      | Passed |  |
| WLJPI36S _Reg_99 | Connecting a JOS<br>client to a AP<br>positioned in the Floor              | To check if the<br>JOS client gets<br>connected to the<br>AP in the floor and<br>check if the client<br>is show in the<br>Client and user<br>page or not     | Passed |  |
| WLJPI36S_Reg_100 | Connecting a Android<br>client to a AP<br>positioned in the Floor          | To check if the<br>Android client gets<br>connected to the<br>AP in the floor and<br>check if the client<br>is show in the<br>Client and user<br>page or not | Passed |  |
| WLJPI36S_Reg_101 | Connecting a Mac OS<br>client to a AP<br>positioned in the Floor           | To check if the<br>Mac OS client gets<br>connected to the<br>AP in the floor and<br>check if the client<br>is show in the<br>Client and user<br>page or not  | Passed |  |

| WLJPI36S_Reg_102 | Connecting a IOS<br>client to a AP<br>positioned in the Floor                    | To check if the<br>IOS client gets<br>connected to the<br>AP in the floor and<br>check if the client<br>is show in the<br>Client and user<br>page or not | Passed |  |
|------------------|----------------------------------------------------------------------------------|----------------------------------------------------------------------------------------------------|--------|--|
| WLJPI36S_Reg_103 | Bulk export the AP in<br>Site MAPs page                                          | To check whether<br>bulk export of AP<br>function working<br>properly or not in<br>Site maps page of<br>PI                                               | Passed |  |
| WLJPI36S_Reg_104 | Exporting the AP's for<br>Geo MAPs                                               | To check whether<br>export of APs for<br>Geo MAP is<br>working properly<br>or not in Site maps<br>page of PI                                             | Passed |  |
| WLJPI36S_Reg_105 | Exporting the MAP<br>archive in tar format<br>and importing the<br>same tar file | To check whether<br>export/import the<br>tar file works<br>properly or not in<br>Site MAPs page                                                          | Passed |  |
| WLJPI36S_Reg_106 | Trying to import the<br>bulk AP in CSV<br>format                                 | To check whether<br>new CSV file can<br>be imported or not<br>with some AP<br>configurations in it<br>in Site maps page                                  | Passed |  |
| WLJPI36S_Reg_107 | Importing AP's for<br>Geo MAP in MAPs                                            | To check whether<br>AP's can be<br>imported to Geo<br>MAP or not from<br>a CSV fie                                                                       | Passed |  |
| WLJPI36S_Reg_108 | Importing MAP<br>archive in XML format                                           | To check Whether<br>MAP archive can<br>be imported or not                                                                                                | Passed |  |
| WLJPI36S_Reg_109 | Creating Group<br>hierarchy in MAPs                                              | To check whether<br>Group hierarchy<br>can be created or<br>not in PI MAPs                                                                               | Passed |  |

| WLJPI36S_Reg_110 | Filtering Available<br>access Point on a<br>particular floor | To check whether<br>the access point<br>can be filtered by<br>name,Mac address,<br>radio type and<br>other avail filter or<br>not | Passed |  |
|------------------|--------------------------------------------------------------|----------------------------------------------------------------------------------------------------|--------|--|
|------------------|--------------------------------------------------------------|----------------------------------------------------------------------------------------------------|--------|--|

## **DHCP Server to ME**

| Logical ID        | Title                                                                 | Description                                                                       | Status | Defect ID |
|-------------------|-----------------------------------------------------------------------|-----------------------------------------------------------------------------------|--------|-----------|
| WLJPI36S _Reg_111 | Connect IPhone<br>client to<br>WLAN after<br>creating DHCP<br>scope   | To verify that<br>IPhone connect<br>successfully after<br>creating DHCP<br>scope  | Passed |           |
| WLJPI36S _Reg_112 | Connect<br>Japanese client<br>to WLAN after<br>creating DHCP<br>scope | 5                                                                                 | Passed |           |
| WLJPI36S_Reg_113  | Connect<br>Android client<br>to WLAN after<br>creating DHCP<br>scope  | To verify that<br>Android connect<br>successfully after<br>creating DHCP<br>scope | Passed |           |
| WLJPI36S _Reg_114 | Connect<br>Windows client<br>to WLAN after<br>creating DHCP<br>scope  | successfully after                                                                | Passed |           |
| WLJPI36S _Reg_115 | Connect iOS<br>client to<br>WLAN after<br>creating DHCP<br>scope      | To verify that iOS<br>connect<br>successfully after<br>creating DHCP<br>scope     | Passed |           |
| WLJPI36S_Reg_116  | Scheduling ME<br>reboot in PI<br>after DHCP<br>config                 | To verify whether<br>DHCP<br>configuration are<br>correct or not<br>after reboot  | Passed |           |

| U U       | To verify whether<br>AP configuration<br>changes from PI<br>Applies | Passed |  |
|-----------|---------------------------------------------------------------------|--------|--|
| to entre. | successfully in CME.                                                |        |  |

### TrustSec SGT/SG ACL for Wireless (WLC)

| Logical ID        | Title                                                                            | Description                                                                                                    | Status | Defect ID |
|-------------------|----------------------------------------------------------------------------------|----------------------------------------------------------------------------------------------------|--------|-----------|
| WLJPI36S _Reg_118 | Creating a<br>Trustsec SXP<br>Config Template                                    | To Create a<br>Trustsec Sap config<br>template and to<br>deploy the template<br>to the controller<br>and check if the<br>template is<br>deployed                                 | Passed |           |
| WLJPI36S_Reg_119  | Creating a<br>WLAN with<br>Dot1x and<br>connect Android<br>client                | To create a WLAN<br>with Dot1x<br>Security and<br>deploy it to the<br>controller and<br>connect Android<br>client                                                                | Passed |           |
| WLJPI36S _Reg_120 | Deploying Sap<br>configuration in<br>WLC and<br>synchronizing<br>into PI         | To create a Sap<br>Configuration in<br>WLC GUI and<br>deploy the same in<br>PI and check if the<br>configuration is<br>identical                                                 | Passed |           |
| WLJPI36S_Reg_121  | Creating a<br>Trustsec CTS<br>Config and<br>adding SPX<br>connection<br>Template | To Create a<br>Trustsec CTS<br>config and adding<br>SPX connection<br>template and to<br>deploy the template<br>to the controller<br>and check if the<br>template is<br>deployed | Passed |           |

## MAC filtering capability for lobby ambassadors

| Logical ID       | Title                                                                   | Description                                                                            | Status | Defect ID |
|------------------|-------------------------------------------------------------------------|----------------------------------------------------------------------------------------|--------|-----------|
| WLJPI36S_Reg_122 | MAC filtering<br>capability for<br>lobby<br>ambassadors                 | Creating local<br>management user<br>with lobby access<br>level in WLC                 | Passed |           |
| WLJPI36S_Reg_123 | Creating ,<br>viewing and<br>deleting a lobby<br>admin user in<br>WLC   | To check whether<br>lobby admin user is<br>created, deleted or<br>not in WLC           | Passed |           |
| WLJPI36S_Reg_124 | Enabling lobby<br>Admin access to<br>WLAN profile                       | To check whether<br>lobby admin can<br>access without L3<br>Sec WLAN Profile<br>or not | Passed |           |
| WLJPI36S_Reg_125 | Creating a guest<br>user from Guest<br>Management GUI                   | To check whether<br>guest user is created<br>or not in GUI                             | Passed |           |
| WLJPI36S_Reg_126 | Creating auto<br>password for user                                      | To check whether<br>generate a auto<br>check whether<br>password for guest<br>user     | Passed |           |
| WLJPI36S_Reg_127 | Adding a<br>permanent guest<br>user from WLC<br>Guest<br>Management GUI | To check whether<br>permanent guest<br>user is added or not                            | Passed |           |
| WLJPI36S_Reg_128 | Creating local<br>management user<br>with read only<br>access level     | To create local<br>management user<br>with read only<br>access level                   | Passed |           |
| WLJPI36S_Reg_129 | Creating local<br>management user<br>with read write<br>access level    | To create local<br>management user<br>with read write<br>access level                  | Passed |           |

| WLJPI36S_Reg_130 | Create Template<br>for L2 security<br>with Static WEP<br>and layer 3 with<br>Authentication &<br>Enable lobby<br>admin            | To verify that<br>template deployed<br>successfully and<br>client authenticated<br>with Static WEP<br>enabled lobby<br>admin access    | Passed |  |
|------------------|----------------------------------------------------------------------------------------------------|----------------------------------------------------------------------------------------------------|--------|--|
| WLJPI36S_Reg_131 | Create Template<br>for L2 security<br>with open<br>configuration and<br>layer 3 with<br>Authentication &<br>Enable lobby<br>admin | To verify that<br>template deployed<br>successfully and<br>client authenticated<br>with open security<br>enabled lobby<br>admin access | Passed |  |
| WLJPI36S_Reg_132 | Accessing guest<br>user Management<br>GUI                                                                                         | To verify<br>Aunthentication for<br>lobby user                                                                                         | Passed |  |

## **Domain based URL ACL enhancement**

| Logical ID        | Title                                                                             | Description                                                                           | Status | Defect ID  |
|-------------------|-----------------------------------------------------------------------------------|---------------------------------------------------------------------------------------|--------|------------|
| WLJPI36S _Reg_133 | Deny cisco site<br>for end level<br>android clients by<br>keeping black list      |                                                                                       | Passed |            |
| WLJPI36S _Reg_134 | Permit cisco site<br>for end level<br>android clients by<br>keeping white list    |                                                                                       | Passed |            |
| WLJPI36S_Reg_135  | Deny cisco site<br>for end level<br>Windows clients<br>by keeping black<br>list   | Blocking cisco<br>site for end level<br>Windows clients<br>by keeping black<br>list   | Passed |            |
| WLJPI36S _Reg_136 | Permit cisco site<br>for end level<br>Windows clients<br>by keeping white<br>list | Permitting cisco<br>site for end level<br>Windows clients<br>by keeping white<br>list | Failed | CSCvo80509 |

| WLJPI36S_Reg_137  | Deny cisco site<br>for end level<br>MAC clients by<br>keeping black list           | Blocking cisco<br>site for end level<br>MAC Clients by<br>keeping black list           |        |  |
|-------------------|------------------------------------------------------------------------------------|----------------------------------------------------------------------------------------|--------|--|
| WLJPI36S_Reg_138  | Permit cisco site<br>for end level<br>MAC clients by<br>keeping white list         | site for end level<br>MAC Clients by                                                   | Passed |  |
| WLJPI36S _Reg_139 | Deny cisco site<br>for end level<br>Anyconnect<br>clients by keeping<br>black list | Blocking cisco<br>site for end level<br>Anyconnect<br>Clients by<br>keeping black list |        |  |
| WLJPI36S _Reg_140 | Permit cisco site<br>for end level<br>MAC clients by<br>keeping white list         | site for end level<br>Anyconnect                                                       | Passed |  |

## **Autonomous to LWAPP Migration**

| Logical ID       | Title                                                                                        | Description                                                                                    | Status | Defect ID |
|------------------|----------------------------------------------------------------------------------------------|------------------------------------------------------------------------------------------------|--------|-----------|
| WLJPI36S_Reg_141 | Verifying the<br>Autonomous to<br>LWAPP<br>Migration                                         | To check<br>whether<br>autonomous to<br>LWAPP<br>migrating or not                              | Passed |           |
| WLJPI36S_Reg_142 | Migrating<br>autonomous AP to<br>LWAPP using the<br>"Schedule for later<br>date/time" option | 0 0                                                                                            | Passed |           |
| WLJPI36S_Reg_143 | Generating the<br>migration report<br>for the created<br>template                            | To check<br>whether<br>migration report<br>is generating or<br>not for the<br>created template | Passed |           |

| WLJPI36S _Reg_144 | Verifying the<br>current status of<br>the Autonomous<br>to LWAP<br>Migration                                       | To checking the<br>current status of<br>the Autonomous<br>to LWAP<br>Migration    | Passed |  |
|-------------------|----------------------------------------------------------------------------------------------------|-----------------------------------------------------------------------------------|--------|--|
| WLJPI36S _Reg_145 | Viewing the<br>Migration<br>Analysis summary<br>for Autonomous<br>AP to LWAP                                       | Verifying the<br>Migration<br>Analysis<br>summary for<br>Autonomous AP<br>to LWAP | Passed |  |
| WLJPI36S_Reg_146  | Upgrading the<br>firmware<br>manually for the<br>selected AP by<br>clicking view<br>migration analysis<br>summary  | To renovate the<br>firmware<br>manually for the<br>selected AP                    | Passed |  |
| WLJPI36S _Reg_147 | Upgrading the<br>firmware<br>automatic for the<br>selected AP by<br>clicking view<br>migration analysis<br>summary | To renovate the<br>firmware<br>automatic for the<br>selected AP                   | Passed |  |

# **High Availability**

| Logical ID       | Title                                                                                          | Description                                                                                                    | Status | Defect ID |
|------------------|------------------------------------------------------------------------------------------------|----------------------------------------------------------------------------------------------------|--------|-----------|
| WLJPI36S_Reg_148 | PI HA- When<br>primary server is<br>down(HW<br>failure) and<br>Failover type as<br>"Manual"    | To check whether PI<br>has been switchover<br>to the secondary<br>when there is a<br>primary server(HW)<br>failure- failover type<br>as "Manual"    |        |           |
| WLJPI36S_Reg_149 | PI HA- When<br>primary server is<br>down(HW<br>failure) and<br>Failover type as<br>"Automatic" | To check whether PI<br>has been switchover<br>to the secondary<br>when there is a<br>primary server(HW)<br>failure- failover type<br>as "Automatic" | Passed |           |

|                  | DITT I                                                                                           | <b>T</b> 1 1 1 1 <b>T</b>                                                                                                    | D 1    |  |
|------------------|--------------------------------------------------------------------------------------------------|----------------------------------------------------------------------------------------------------|--------|--|
| WLJPI36S_Reg_150 | PI HA- When<br>primary server is<br>down(Network<br>failure) and<br>Failover type as<br>"Manual" | To check whether PI<br>has been switchover<br>to the secondary<br>when there is a<br>primary server(NW)<br>failure- failover type<br>as "Manual"    | Passed |  |
| WLJPI36S_Reg_151 | PI HA- When<br>primary server is<br>down(Network<br>failure) and<br>Failover type as<br>"Manual" | To check whether PI<br>has been switchover<br>to the secondary<br>when there is a<br>primary server(NW)<br>failure- failover type<br>as "Automatic" | Passed |  |
| WLJPI36S_Reg_152 | PI HA- Failback<br>to Primary server<br>once it has been<br>recovered from<br>HW failure         | To check whether<br>the failback<br>operation is<br>successful after the<br>primary server has<br>been recovered from<br>HW failure                 | Passed |  |
| WLJPI36S_Reg_153 | PI HA- Failback<br>to Primary server<br>once it has been<br>recovered from<br>NW failure         | To check whether<br>the failback<br>operation is<br>successful after the<br>primary server has<br>been recovered from<br>NW failure                 | Passed |  |

# Flex AVC

| Logical ID       | Title                                                         | Description                                            | Status | Defect ID |
|------------------|---------------------------------------------------------------|--------------------------------------------------------|--------|-----------|
| WLJPI36S_Reg_154 | Dropping some<br>Application via flex<br>AVC profile          | To drop some<br>Application via<br>Flex AVC<br>profile | Passed |           |
| WLJPI36S_Reg_155 | Marking the certain<br>Application and<br>validating the same | certain                                                | Passed |           |
| WLJPI36S_Reg_156 | Applying the rate<br>limit on some<br>Application             | To Apply the<br>rate limit on<br>some<br>Application   | Passed |           |

| WLJPI36S_Reg_157  | Trying to set rate<br>limit out range in<br>flex AVC rule                   | Try to set rate<br>limit out range<br>in flex AVC rule                                                               | Passed |  |
|-------------------|-----------------------------------------------------------------------------|----------------------------------------------------------------------------------------------------|--------|--|
| WLJPI36S_Reg_158  | Delete multiple flex<br>connect AVC<br>profile                              | To Delete the<br>multiple flex<br>connect AVC<br>profile                                                             | Passed |  |
| WLJPI36S_Reg_159  | Try to delete<br>Applied flex<br>connect AVC<br>profile                     | Try to delete<br>Applied flex<br>connect AVC<br>profile                                                              | Passed |  |
| WLJPI36S _Reg_160 | Try change the<br>AVC rule from<br>custom to mark/rate<br>limit/drop        | To verify<br>whether AVC<br>rule is changing<br>from custom to<br>mark/rate<br>limit/drop or not                     | Passed |  |
| WLJPI36S_Reg_161  | Checking AVC rule<br>with more than<br>custom value                         | To verify<br>whether AVC<br>rule is creating<br>or not more than<br>custom value                                     | Passed |  |
| WLJPI36S_Reg_162  | Create the AVC<br>rules in one profile<br>and check in<br>different profile | To verify<br>whether AVC<br>rules are<br>creating in one<br>profile is<br>reflecting in<br>another profile<br>or not | Passed |  |
| WLJPI36S_Reg_163  | Create the AVC<br>profile & rule with<br>duplicate name                     | To verify<br>whether AVC<br>rule and profile<br>name is creating<br>with duplicate<br>name or not                    | Passed |  |

## **APIC-EM Controller**

| Logical ID       | Title                             | Description              | Status | Defect ID |
|------------------|-----------------------------------|--------------------------|--------|-----------|
| WLJPI36S_Reg_164 | Add/edit/delete<br>APIC -EM in PI | To Add APIC -EM<br>in PI | Passed |           |

| WLJPI36S_Reg_165  | Validate the<br>Error message                                                                            | To verify the error<br>message shown<br>when we add the<br>invalid APIC EM<br>in PI                 | Passed |  |
|-------------------|----------------------------------------------------------------------------------------------------|----------------------------------------------------------------------------------------------------|--------|--|
| WLJPI36S _Reg_166 | APIC-EM<br>reachability<br>history                                                                       | To verify the<br>APIC-EM<br>reachability history<br>once APIC-EM<br>added                           | Passed |  |
| WLJPI36S_Reg_167  | Creating<br>Bootstrap<br>template                                                                        | To Create<br>Bootstrap template                                                                     | Passed |  |
| WLJPI36S _Reg_168 | Importing<br>Software Images<br>for Plug and<br>Play Profiles                                            | To import software<br>images for plug<br>and play profiles                                          | Passed |  |
| WLJPI36S_Reg_169  | Creating PnP<br>profile for<br>switches                                                                  | To Create PnP<br>profile for switch's                                                               | Passed |  |
| WLJPI36S_Reg_170  | Creating PnP<br>profile for<br>wireless AP                                                               | To Create PnP<br>profile for switch's                                                               | Passed |  |
| WLJPI36S_Reg_171  | Creating PnP<br>profile for<br>wireless AP with<br>controllers<br>which name in<br>Japanese<br>character | To Create PnP<br>profile for wireless<br>AP with controllers<br>which name in<br>Japanese character | Passed |  |
| WLJPI36S_Reg_172  | Adding the PI in APIC -EM                                                                                | To add PI in APIC<br>-EM                                                                            | Passed |  |
| WLJPI36S_Reg_173  | Plug and play<br>Profile<br>Activation of<br>wireless AP                                                 | To activate plug<br>and play profile of<br>wireless AP                                              | Passed |  |
| WLJPI36S_Reg_174  | Plug and play<br>Profile<br>Activation<br>switch                                                         | To activate plug<br>and play profile of<br>switch                                                   | Passed |  |
| WLJPI36S_Reg_175  | Monitoring the plug and play                                                                             | To monitor the plug and play                                                                        | Passed |  |

### **SWIM Enhancement**

| Logical ID       | Title                                                                      | Description                                                                                                    | Status | Defect ID |
|------------------|----------------------------------------------------------------------------|----------------------------------------------------------------------------------------------------|--------|-----------|
| WLJPI36S_Reg_176 | Importing a<br>image from a<br>device                                      | To import a image<br>from a device and<br>check if the images<br>gets imported from<br>the device or not                                | Passed |           |
| WLJPI36S_Reg_177 | Importing the<br>image through<br>Cisco.Com<br>using<br>Credentials        | To Import a image<br>from Cisco.com by<br>giving the cisco<br>credentials and<br>check if the image<br>gets imported or<br>not          | Passed |           |
| WLJPI36S_Reg_178 | Importing the<br>image through<br>the URL                                  | To import the<br>image using URL<br>and check if the<br>images gets<br>imported or not.                                                 | Passed |           |
| WLJPI36S_Reg_179 | Changing the<br>image transfer<br>protocol order.                          | To change the<br>image transfer<br>protocol order and<br>check if the order<br>is changed or not                                        | Passed |           |
| WLJPI36S_Reg_180 | Checking the<br>image imported<br>through the<br>Software Image<br>Summary | To Check if the<br>image imported is<br>shown in the<br>software image<br>summary or not                                                | Passed |           |
| WLJPI36S_Reg_181 | Adding software<br>image<br>management<br>servers                          | To Configure a<br>software image<br>management server<br>and check if the<br>server are added or<br>not.                                | Passed |           |
| WLJPI36S_Reg_182 | Collect images<br>along with<br>inventory<br>collection                    | To collect images<br>along with<br>inventory<br>Collection and<br>check if the<br>inventory data is<br>successfully<br>collected or not | Passed |           |

| WLJPI36S_Reg_183 | Importing a<br>image through a<br>protocol.       | To import a image<br>from a device and<br>check if the images<br>gets imported from<br>the device or not |        |  |
|------------------|---------------------------------------------------|----------------------------------------------------------------------------------------------------|--------|--|
| WLJPI36S_Reg_184 | Distributing the<br>image to<br>different devices | To distribute<br>different images<br>and check if the<br>devices selected                                | Passed |  |

## **HA Enhancements**

| Logical ID        | Title                                                            | Description                                                                          | Status | Defect ID |
|-------------------|------------------------------------------------------------------|--------------------------------------------------------------------------------------|--------|-----------|
| WLJPI36S_Reg_185  | HA registration of<br>PI                                         | To check the HA<br>registration<br>between primary<br>and secondary                  | Passed |           |
| WLJPI36S_Reg_186  | HA failback to<br>secondary when<br>primary is failed.           | To verify the HA<br>failback to<br>secondary in case<br>of primary failure.          | Passed |           |
| WLJPI36S _Reg_187 | HA fallback to<br>primary when<br>primary server is<br>restored. | To verify the HA<br>fallback to<br>primary in case of<br>primary server<br>restored. | Passed |           |
| WLJPI36S_Reg_188  | Verify the HA<br>failover messages.                              | To verify the HA failure messages                                                    | Passed |           |
| WLJPI36S_Reg_189  | Verifying the HM with new changes.                               | To verify the Time<br>zone display in<br>Health monitor<br>page.                     | Passed |           |
| WLJPI36S_Reg_190  | Verifying the HA<br>events                                       | To verify the HA<br>events triggered<br>when registration<br>and failback.           | Passed |           |

## **End to end CMX Integration testing**

I

| Logical IDTitleDescriptionStatu | B Defect ID |
|---------------------------------|-------------|
|---------------------------------|-------------|

| WLJPI36S _Reg_191 | Checking the<br>CMX Details in<br>PI GUI                                               | To check whether<br>the details for<br>CMX is displayed<br>correctly or not     |        |  |
|-------------------|----------------------------------------------------------------------------------------|---------------------------------------------------------------------------------|--------|--|
| WLJPI36S _Reg_192 | MAP Exporting<br>from GUI                                                              | To check whether<br>MAP page can be<br>Exported from PI<br>GUI or not           | Passed |  |
| WLJPI36S_Reg_193  | Exporting MAP<br>file to CMX                                                           | To check whether<br>MAP file can be<br>Exported to CMX<br>from PI GUI or<br>not | Passed |  |
| WLJPI36S _Reg_194 | Removing a<br>MAP From PI<br>CMX GUI                                                   | To check whether<br>MAP can be<br>deleted from PI<br>CMX GUI or not             | Passed |  |
| WLJPI36S_Reg_195  | Importing IOS<br>Access points in<br>the Floor map<br>for CMX<br>through PI GUI        | To check whether<br>IOS AP can be<br>added from PI<br>CMX                       | Passed |  |
| WLJPI36S _Reg_196 | Importing<br>Cheetah Access<br>points in the<br>Floor map for<br>CMX through PI<br>GUI | To check whether<br>cheetah AP can be<br>added from PI<br>CMX                   | Passed |  |
| WLJPI36S_Reg_197  | Associating<br>windows client<br>into CMX                                              | To check whether<br>the windows<br>client gets<br>associate with<br>CMX         | Passed |  |
| WLJPI36S_Reg_198  | Associating<br>android client<br>into CMX                                              | To check whether<br>the android client<br>gets associate<br>with CMX            | Passed |  |
| WLJPI36S_Reg_199  | Associating Mac<br>OS client into<br>CMX                                               | To check whether<br>the Mac OS client<br>gets associate<br>with CMX             | Passed |  |
| WLJPI36S_Reg_200  | Associating IOS<br>client into CMX                                                     |                                                                                 | Passed |  |

| WLJPI36S_Reg_201 | Searching<br>Windows client<br>by MAC address<br>in CMX GUI | To verify whether<br>client device can<br>be searched by<br>specifying its<br>MAC address or<br>not | Passed |  |
|------------------|-------------------------------------------------------------|----------------------------------------------------------------------------------------------------|--------|--|
| WLJPI36S_Reg_202 | Searching client<br>by IP address in<br>CMX GUI             | To verify whether<br>client device can<br>be searched by<br>specifying its IP<br>address or not     | Passed |  |
| WLJPI36S_Reg_203 | Searching client<br>by SSID in<br>CMX GUI                   | To verify whether<br>client device can<br>be searched by<br>specifying the<br>SSID or not           | Passed |  |
| WLJPI36S_Reg_204 | Interferers in<br>Floor map                                 | To verify whether<br>interferers are<br>displayed in the<br>floor map or not                        | Passed |  |
| WLJPI36S_Reg_205 | Rogue Devices<br>in Floor map                               | To verify whether<br>rogues are<br>displayed in the<br>floor map or not                             | Passed |  |
| WLJPI36S_Reg_206 | Searching<br>Android client<br>by MAC address<br>in CMX GUI | To verify whether<br>client device can<br>be searched by<br>specifying its<br>MAC address or<br>not | Passed |  |
| WLJPI36S_Reg_207 | Searching<br>MacOS client by<br>MAC address in<br>CMX GUI   | To verify whether<br>client device can<br>be searched by<br>specifying its<br>MAC address or<br>not | Passed |  |

# **Rolling AP Upgrade**

| Logical ID | Title | Description | Status | Defect ID |
|------------|-------|-------------|--------|-----------|
|------------|-------|-------------|--------|-----------|

| WLJPI36S _Reg_208 | Providing the<br>same controller<br>name and IP<br>address for<br>primary<br>controller and<br>N+1 controller | To check whether<br>the same controller<br>name is accepted or<br>not for primary<br>controller and N+1<br>controller      | Passed |  |
|-------------------|----------------------------------------------------------------------------------------------------|----------------------------------------------------------------------------------------------------|--------|--|
| WLJPI36S _Reg_209 | Upgrading the<br>software image<br>in a controller                                                            | To check whether<br>the software image<br>is upgraded in<br>controller                                                     | Passed |  |
| WLJPI36S _Reg_210 | Upgrading the<br>software image<br>into a group of<br>AP                                                      | To check whether<br>the software image<br>is upgraded in<br>group of AP                                                    | Passed |  |
| WLJPI36S _Reg_211 | Upgrading the<br>software image<br>into existing<br>group of AP                                               | To check whether<br>the software image<br>is upgraded into<br>existing group of<br>AP                                      | Passed |  |
| WLJPI36S _Reg_212 | Scheduling the<br>time to upgrade<br>the software<br>image into a<br>controller.                              | To check whether<br>the software image<br>is upgraded into a<br>controller in<br>scheduling time                           | Passed |  |
| WLJPI36S _Reg_213 | Upgrade the<br>image to WLC<br>from PI rolling<br>AP upgrade<br>TFTP                                          | To check whether<br>the WLC is<br>upgraded using<br>TFTP from PI                                                           | Passed |  |
| WLJPI36S Reg_214  | Upgrade the<br>image to WLC<br>from PI rolling<br>AP upgrade FTP                                              | To check whether<br>the WLC is<br>upgraded using<br>FTP from PI                                                            | Passed |  |
| WLJPI36S _Reg_215 | Scheduling the<br>time "Now" to<br>upgrade the<br>software image<br>into a controller.                        | To check whether<br>the software image<br>is upgraded into a<br>controller in<br>scheduling time<br>"Now"                  | Passed |  |
| WLJPI36S_Reg_216  | Reboot trigger to<br>WLC from PI<br>after upgrade the<br>software image<br>in controller.                     | To check whether<br>WLC is reloaded<br>when triggering<br>from PI after<br>upgrade the<br>software image in<br>controller. | Passed |  |

| WLJPI36S_Reg_217 | Upgrade the<br>wrong file name<br>into the WLC<br>from PI                                                                      | To verify whether<br>the error message<br>will display when<br>trying to upgrade<br>wrong file into the<br>WLC from PI | Passed |  |
|------------------|----------------------------------------------------------------------------------------------------|----------------------------------------------------------------------------------------------------|--------|--|
| WLJPI36S_Reg_218 | Moving AP's<br>back to primary<br>controller from<br>PI.                                                                       | To verify whether<br>the AP's are move<br>back into primary<br>controller.                                             | Passed |  |
| WLJPI36S_Reg_219 | Adding the AP<br>in AP upgrade<br>group                                                                                        | To verify whether<br>the AP added into<br>AP upgrade group                                                             | Passed |  |
| WLJPI36S_Reg_220 | AP joining status<br>to WLC's after<br>upgrade the<br>WLC software<br>image and<br>checking the JOS<br>client<br>connectivity. | To check whether<br>the joined APs<br>upgraded and verify<br>the JOS client<br>connectivity.                           | Passed |  |

# Monitor Mode support in APs (1810/1815)

| Logical ID       | Title                                                                                                    | Description                                                                                                | Status | Defect ID |
|------------------|----------------------------------------------------------------------------------------------------|----------------------------------------------------------------------------------------------------|--------|-----------|
| WLJPI36S_Reg_221 | To verifying the<br>Japanese client data<br>rate through PI.                                                           | To check the data<br>rate of the particular<br>Japanese client<br>connected to the<br>WLAN.                | Passed |           |
| WLJPI36S_Reg_222 | To configure the<br>authentication for<br>The AP(1810/1815)                                                            | To check whether<br>the authentication is<br>configured into<br>AP(1810/1815)                              | Passed |           |
| WLJPI36S_Reg_223 | Associating<br>AP(1810/1815)<br>with different<br>country code as<br>with WLC and<br>check it is not<br>joined in WLC. | To associate<br>AP(1810/1815) with<br>different country<br>code and check it is<br>not joined with<br>WLC. | Passed |           |

|                  | Chaoking the                                                          | To check the                                                                                                    | Passed  |  |
|------------------|-----------------------------------------------------------------------|----------------------------------------------------------------------------------------------------|---------|--|
| WLJPI36S_Reg_224 | Checking the<br>AP(1810/1815)<br>channel<br>Utilization/Interference. | timings based on<br>Radio:802.11b/g/n<br>Slot:0 Channel<br>Number,<br>AP(1810/1815)<br>channel<br>Utilization/Interference<br>according to date. | r asseu |  |
| WLJPI36S_Reg_225 | Connecting a<br>window client to<br>the AP(1810/1815)                 | To connect a<br>window client to the<br>AP and check the<br>client gets<br>connected or not.                                                     | Passed  |  |
| WLJPI36S_Reg_226 | Connecting a<br>Android client to<br>the AP (1810/1815)               | To connect a<br>Android client to the<br>AP and check the<br>client gets<br>connected or not.                                                    | Passed  |  |
| WLJPI36S_Reg_227 | Connecting a IOS<br>client to the<br>AP(1810/1815)                    | To connect a IOS<br>client to the AP and<br>check the client gets<br>connected or not.                                                           | Passed  |  |
| WLJPI36S_Reg_228 | Connecting a MAC<br>client to the<br>AP(1810/1815)                    | To connect a MAC<br>client to the AP and<br>check if the client<br>gets connected or<br>not.                                                     | Passed  |  |
| WLJPI36S_Reg_229 | Connecting<br>'Anyconnect client'<br>to the<br>AP(1810/1815)          | To connect<br>Anyconnect client<br>to the AP and check<br>if the client gets<br>connected or not.                                                | Passed  |  |
| WLJPI36S_Reg_230 | Set the<br>AP(1810/1815)<br>monitor mode.                             | To check whether<br>AP(1810/1815)<br>monitor mode<br>reflected or not in PI<br>after AP mode<br>changing in WLC.                                 | Passed  |  |
| WLJPI36S_Reg_231 | Deleting<br>AP(1810/1815)<br>from PI.                                 | To check whether<br>the AP(1810/1815)<br>deleted from AP<br>group.                                                                               | Passed  |  |
| WLJPI36S_Reg_232 | Monitoring the<br>AP(1810/1815)<br>statistics in PI.                  | To verify<br>AP(1810/1815)<br>statistics in PI.                                                                                                  | Passed  |  |

| WLJPI36S_Reg_233 Monitoring the AP<br>(1810/1815)<br>Performance. | To monitor the<br>Access point's<br>Performance. | Passed |  |
|-------------------------------------------------------------------|--------------------------------------------------|--------|--|
|-------------------------------------------------------------------|--------------------------------------------------|--------|--|

## **AP Health Extension**

| Logical ID        | Title                                                                                              | Description                                                                                | Status | Defect ID  |
|-------------------|----------------------------------------------------------------------------------------------------|--------------------------------------------------------------------------------------------|--------|------------|
| WLJPI36S _Reg_234 | Monitoring the top<br>or bottom APs by<br>client count of<br>different OS by data<br>usage         | Verifying the top<br>or bottom APs<br>clients count by<br>data usage                       | Passed |            |
| WLJPI36S _Reg_235 | Validating Access<br>point Health by<br>Applying the time<br>filter                                | Validate the<br>Access point<br>Health by<br>Applying the<br>time filter                   | Passed |            |
| WLJPI36S _Reg_236 | Monitoring the top<br>clients of different<br>OS by data uses                                      | Verifying the top<br>clients by data<br>usage                                              | Passed |            |
| WLJPI36S _Reg_237 | AP channel<br>utilization<br>performance after set<br>the time frame                               | validate the AP<br>channel<br>utilization<br>performance<br>based on time<br>frame setting | Passed |            |
| WLJPI36S _Reg_238 | Monitoring the<br>associated/authenticated<br>client count<br>graphically through<br>AP time frame | Verify the client<br>count graphically<br>through AP time<br>frame                         | Failed | CSCvo93795 |
| WLJPI36S_Reg_239  | Clients with lower<br>coverage for all OS                                                          | Verify the bad<br>coverage of<br>clients for ALL<br>OS                                     | Passed |            |
| WLJPI36S_Reg_240  | To checking the<br>Japanese client<br>connection rate.                                             | Validate the<br>Japanese client<br>connection rate<br>showing or not.                      | Passed |            |
| WLJPI36S _Reg_241 | Checking the<br>Japanese wireless<br>client traffic through<br>bandwidth                           | Verify the<br>Japanese wireless<br>client traffic<br>through<br>bandwidth                  | Passed |            |

| WLJPI36S_Reg_242  | Monitoring the<br>signal quality<br>distribution of<br>different OS<br>Japanese wireless<br>client | Validate the<br>signal quality<br>distribution for<br>Japanese wireless<br>client        | Passed |  |
|-------------------|----------------------------------------------------------------------------------------------------|------------------------------------------------------------------------------------------|--------|--|
| WLJPI36S _Reg_243 | Checking the AP<br>health for created<br>campus site                                               | Verify the user is<br>able to monitor<br>the AP health of<br>created sites or<br>not     | Passed |  |
| WLJPI36S _Reg_244 | AP Critical/Generic<br>health metrics for<br>Japanese SSID                                         | Validate the AP<br>Critical/Generic<br>health metrics<br>showing properly<br>or not      | Passed |  |
| WLJPI36S_Reg_245  | Modify the client<br>health rules                                                                  | Verify the client<br>health rule is able<br>to Apply or not<br>client after<br>modifying | Passed |  |

## **WLC Health Scoring**

| Logical ID        | Title                                                                                                    | Description                                                                                                    | Status | Defect ID |
|-------------------|----------------------------------------------------------------------------------------------------|----------------------------------------------------------------------------------------------------|--------|-----------|
| WLJPI36S_Reg_246  | Checking the<br>client coverage<br>with the signal<br>strength of AP less<br>than the critical<br>value 50. | If the client<br>connected is less<br>than the coverage<br>of 50 then it<br>indicates green<br>color with no<br>errors and<br>warnings. | Passed |           |
| WLJPI36S _Reg_247 | Checking the<br>client coverage<br>with the signal<br>strength of AP<br>more than the<br>critical value 50. | If the client<br>connected is more<br>than the coverage<br>of 50 then it<br>indicates yellow<br>color with<br>warnings.                 | Passed |           |

| WLJPI36S_Reg_248  | Checking the<br>client coverage<br>with the signal<br>strength of AP<br>more than the<br>warning threshold<br>value 70.                              | If the client<br>connected is more<br>than the coverage<br>of 70 then it<br>indicates red color<br>with critical<br>issues.                                              | Passed |  |
|-------------------|----------------------------------------------------------------------------------------------------|----------------------------------------------------------------------------------------------------|--------|--|
| WLJPI36S_Reg_249  | Checking the<br>client On boarding<br>for the time taken<br>to connect to the<br>network less than<br>10ms and less than<br>50 clients.              | To check whether<br>the network gets<br>connected with<br>less than 10ms<br>and with less than<br>50 then it indicates<br>green color with<br>no errors and<br>warnings. | Passed |  |
| WLJPI36S_Reg_250  | Checking the<br>client On boarding<br>for the time taken<br>to connect to the<br>network with more<br>than 10ms and<br>less/more than 50<br>clients. | To check whether<br>the network gets<br>connected with<br>more than10ms<br>and with less/more<br>than 50 then it<br>indicates yellow<br>color with<br>warnings.          | Passed |  |
| WLJPI36S _Reg_251 | Checking the<br>client On boarding<br>for the time taken<br>to connect to the<br>network with<br>less/more than<br>10ms and more<br>than 70 clients. | To check whether<br>the network gets<br>connected with<br>less/more<br>than10ms and<br>with more than 70<br>then it indicates<br>red color with<br>critical issues.      | Passed |  |
| WLJPI36S_Reg_252  | Checking the CPU<br>utilization during<br>the client<br>connectivity is less<br>than 50.                                                             | To verify during<br>the Client<br>connectivity the<br>CPU utilization is<br>less than 50 means<br>it indicates green<br>color with no<br>errors and<br>warnings.         | Passed |  |

| WLJPI36S_Reg_253  | Checking the CPU<br>utilization during<br>the client<br>connectivity is<br>more than 50.    | To verify during<br>the Client<br>connectivity the<br>CPU utilization is<br>less than 50 means<br>it indicates yellow<br>color with<br>warnings.                       | Passed |  |
|-------------------|---------------------------------------------------------------------------------------------|----------------------------------------------------------------------------------------------------|--------|--|
| WLJPI36S _Reg_254 | Checking the CPU<br>utilization during<br>the client<br>connectivity is<br>more than 70.    | To verify during<br>the Client<br>connectivity the<br>CPU utilization is<br>less than 50 means<br>it indicates red<br>color with critical<br>issues.                   | Passed |  |
| WLJPI36S_Reg_255  | Checking the<br>memory utilization<br>during the client<br>connectivity is less<br>than 50. | To verify during<br>the Client<br>connectivity the<br>memory<br>utilization is less<br>than 50 means it<br>indicates green<br>color with no<br>errors and<br>warnings. | Passed |  |
| WLJPI36S_Reg_256  | Checking the<br>memory utilization<br>during the client<br>connectivity is<br>more than 50. | To verify during<br>the Client<br>connectivity the<br>memory<br>utilization is less<br>than 50 means it<br>indicates yellow<br>color with<br>warnings.                 | Passed |  |
| WLJPI36S_Reg_257  | Checking the<br>memory utilization<br>during the client<br>connectivity is<br>more than 70. | To verify during<br>the Client<br>connectivity the<br>memory<br>utilization is less<br>than 50 means it<br>indicates red color<br>with critical<br>issues.             | Passed |  |
| WLJPI36S_Reg_258  | Checking the<br>devices<br>availability                                                     | To check whether<br>the devices are<br>available or not.                                                                                                    | Passed |  |

| WLJPI36S_Reg_259 | Setting the<br>wireless health<br>rule and verifying<br>that rule is<br>working or not | Verify that user<br>can edit the<br>wireless health<br>rule and Apply on<br>device or not                                                                                                    | Passed |  |
|------------------|----------------------------------------------------------------------------------------|----------------------------------------------------------------------------------------------------|--------|--|
| WLJPI36S_Reg_260 | Connecting to<br>Hotspot client and<br>monitoring the<br>health score                  | Connecting the<br>client with<br>Hotspot WLAN<br>and monitoring<br>the Memory &<br>CPU utilization<br>and the Signal<br>Strength.                                                              | Passed |  |
| WLJPI36S_Reg_261 | Checking the<br>client On boarding<br>in CME                                           | To verify the<br>client On boarding<br>for the time taken<br>to connect to the<br>network in CME<br>and it is indicated<br>with colors as<br>Green-safe,<br>Yellow-warnings<br>& Red-Critical. | Passed |  |

## **EOGRE Profile**

| Logical ID        | Title                                                                   | Description                                                                                                    | Status | Defect ID  |
|-------------------|-------------------------------------------------------------------------|----------------------------------------------------------------------------------------------------|--------|------------|
| WLJPI36S _Reg_262 | Configuring a<br>tunnel gateway by<br>providing invalid<br>IPv4 address | To check whether<br>proper error<br>message got<br>displayed while<br>creating tunnel<br>gateway with<br>invalid IPv4<br>address | Passed |            |
| WLJPI36S _Reg_263 | Creating a EoGRE<br>Profile Name in<br>Japanese character               | the EoGRE                                                                                                    | Failed | CSCvo91527 |
| WLJPI36S _Reg_264 | Deploying the<br>template from PI<br>to Controller                      | To push the saved<br>template from PI<br>to controller                                                                           | Passed |            |

| WLJPI36S _Reg_265 | Configuring the<br>EoGRE rule to set<br>up the tunnel                                                                                                    | To validate<br>whether EoGRE<br>rule reflects after<br>it got saved                                                                                                    | Passed |  |
|-------------------|----------------------------------------------------------------------------------------------------|----------------------------------------------------------------------------------------------------|--------|--|
| WLJPI36S _Reg_266 | Connecting<br>Android clients<br>with Flexconnect<br>local switching<br>enabled WLAN<br>with Tunnel<br>profile Rule<br>followed by<br>marking Tunnel<br>Parameters<br>Gateway as AAA<br>Proxy and<br>Accounting proxy | To check whether<br>Android clients<br>get associated<br>while Flexconnect<br>local switching<br>enabled WLAN<br>with Tunnel<br>profile Rule<br>followed by<br>marking Tunnel<br>Parameters<br>Gateway as AAA<br>Proxy and<br>Accounting proxy |        |  |
| WLJPI36S _Reg_267 | Connecting<br>Android clients<br>with Flexconnect<br>local switching<br>enabled WLAN<br>with Tunnel<br>profile Rule<br>followed by<br>marking Tunnel<br>Parameters as<br>DHCP option-82                               | To check whether<br>Android clients<br>get associated<br>while Flexconnect<br>local switching<br>enabled WLAN<br>with Tunnel<br>profile Rule<br>followed by<br>marking Tunnel<br>Parameters<br>Gateway as<br>DHCP Option -<br>82               |        |  |
| WLJPI36S _Reg_268 | Connecting IOS<br>clients to a local<br>switching enabled<br>WLAN with<br>Tunnel profile<br>Rule followed by<br>marking Tunnel<br>Parameters<br>Gateway as AAA<br>Proxy and<br>Accounting proxy                       | To check whether<br>IOS clients get<br>associated while<br>Flexconnect local<br>switching enabled<br>WLAN with<br>Tunnel profile<br>Rule followed by<br>marking Tunnel<br>Parameters<br>Gateway as AAA<br>Proxy and<br>Accounting proxy        |        |  |

| WLJPI36S_Reg_269  | Connecting<br>Windows clients<br>to a local<br>switching enabled<br>WLAN with<br>Tunnel profile<br>Rule followed by<br>marking Tunnel<br>Parameters<br>Gateway as AAA<br>Proxy and<br>Accounting proxy        | To check whether<br>Windows clients<br>get associated<br>while Flexconnect<br>local switching<br>enabled WLAN<br>with Tunnel<br>profile Rule<br>followed by<br>marking Tunnel<br>Parameters<br>Gateway as AAA<br>Proxy and<br>Accounting proxy | Passed |            |
|-------------------|----------------------------------------------------------------------------------------------------|----------------------------------------------------------------------------------------------------|--------|------------|
| WLJPI36S _Reg_270 | Associating Apple<br>MacBook clients<br>to a local<br>switching enabled<br>WLAN with<br>Tunnel profile<br>Rule followed by<br>marking Tunnel<br>Parameters<br>Gateway as AAA<br>Proxy and<br>Accounting proxy | Apple clients get associated while                                                                                                    | Passed |            |
| WLJPI36S_Reg_271  | Connecting IOS<br>clients to a local<br>switching enabled<br>WLAN with<br>Tunnel profile<br>Rule followed by<br>marking Tunnel<br>Parameters as<br>DHCP option-82                                             | To check whether<br>IOS clients get<br>associated while<br>Flexconnect local<br>switching enabled<br>WLAN with<br>Tunnel profile<br>Rule followed by<br>marking Tunnel<br>Parameters as<br>DHCP option-82                                      | Failed | CSCvp16327 |

| WLJPI36S_Reg_272 | Connecting<br>Windows clients<br>to a local<br>switching enabled<br>WLAN with<br>Tunnel profile<br>Rule followed by<br>marking Tunnel<br>Parameters as<br>DHCP option-82        | To check whether<br>Windows clients<br>get associated<br>while Flexconnect<br>local switching<br>enabled WLAN<br>with Tunnel<br>profile Rule<br>followed by<br>marking Tunnel<br>Parameters as<br>DHCP option-82 | Passed |  |
|------------------|----------------------------------------------------------------------------------------------------|----------------------------------------------------------------------------------------------------|--------|--|
| WLJPI36S_Reg_273 | Associating Apple<br>MacBook clients<br>to a local<br>switching enabled<br>WLAN with<br>Tunnel profile<br>Rule followed by<br>marking Tunnel<br>Parameters as<br>DHCP option-82 | Apple clients get associated while                                                                                                    | Passed |  |

## Support Flex + Bridge mode configuration for Access points

| Logical ID        | Title                                                                                       | Description                                                                                                    | Status | Defect ID |
|-------------------|---------------------------------------------------------------------------------------------|----------------------------------------------------------------------------------------------------|--------|-----------|
| WLJPI36S _Reg_274 | Checking the JOS<br>clients association<br>with AP configured<br>in Flex+bridge<br>mode     | To check whether<br>JOS clients<br>getting associated<br>or not to AP<br>configured in<br>Flex+Bridge<br>mode     | Passed |           |
| WLJPI36S_Reg_275  | Checking the<br>Android clients<br>association with<br>AP configured in<br>Flex+bridge mode | To check whether<br>Android clients<br>getting associated<br>or not to AP<br>configured in<br>Flex+Bridge<br>mode | Passed |           |

| WLJPI36S_Reg_276  | Checking the iOS<br>clients association<br>with AP configured<br>in Flex+bridge<br>mode                         | To check whether<br>iOS clients<br>getting associated<br>or not to AP<br>configured in<br>Flex+Bridge<br>mode                                        | Passed |  |
|-------------------|----------------------------------------------------------------------------------------------------|----------------------------------------------------------------------------------------------------|--------|--|
| WLJPI36S _Reg_277 | Checking the MAC<br>OS clients<br>association with<br>AP configured in<br>Flex+bridge mode                      | To check whether<br>MAC OS clients<br>getting associated<br>or not to AP<br>configured in<br>Flex+Bridge<br>mode                                     | Passed |  |
| WLJPI36S _Reg_278 | Checking the<br>Android & iOS<br>clients associations<br>with Flex+Bridge<br>mode AP in local<br>authentication | To check whether<br>Android & iOS<br>clients getting<br>associated or not<br>to Flex+bridge<br>mode AP when<br>Local<br>authentication is<br>enabled | Passed |  |
| WLJPI36S _Reg_279 | Checking the MAC<br>& JOS clients<br>associations with<br>Flex+Bridge mode<br>AP in local<br>authentication     | To check whether<br>MAC & JOS<br>clients getting<br>associated or not<br>to Flex+bridge<br>mode AP when<br>Local<br>authentication is<br>enabled     | Passed |  |
| WLJPI36S_Reg_280  | Checking the<br>Android & iOS<br>clients associations<br>with Flex+Bridge<br>mode AP in RAP<br>after Mesh setup | To check whether<br>Android & iOS<br>clients getting<br>associated or not<br>to Flex+bridge<br>mode AP which<br>is configured as<br>Root AP          | Passed |  |
| WLJPI36S_Reg_281  | Checking the MAC<br>& JOS clients<br>associations with<br>Flex+Bridge mode<br>AP in RAP after<br>Mesh setup     | To check whether<br>MAC & JOS<br>clients getting<br>associated or not<br>to Flex+bridge<br>mode AP which<br>is configured as<br>Root AP              | Passed |  |

| WLJPI36S_Reg_282  | Checking the<br>Android & iOS<br>clients associations<br>with Flex+Bridge<br>mode AP in MAP<br>after Mesh setup | To check whether<br>Android & iOS<br>clients getting<br>associated or not<br>to Flex+bridge<br>mode AP which<br>is configured as<br>Mesh AP | Passed |  |
|-------------------|----------------------------------------------------------------------------------------------------|----------------------------------------------------------------------------------------------------|--------|--|
| WLJPI36S_Reg_283  | Checking the MAC<br>& JOS clients<br>associations with<br>Flex+Bridge mode<br>AP in MAP after<br>Mesh setup     | To check whether<br>MAC & JOS<br>clients getting<br>associated or not<br>to Flex+bridge<br>mode AP which<br>is configured as<br>Mesh AP     | Passed |  |
| WLJPI36S _Reg_284 | Performing the<br>Intra roaming for<br>Android & iOS<br>clients between 2<br>AP's                               | To check whether<br>Android & IOS<br>clients can be<br>roamed between<br>2 AP's (mode as<br>Flex+bridge) in a<br>WLC                        | Passed |  |
| WLJPI36S_Reg_285  | Performing the<br>Intra roaming for<br>MAC & Windows<br>JOS clients<br>between 2 AP's                           | To check whether<br>MAC & JOS<br>clients can be<br>roamed or not<br>between 2 AP's (<br>mode should be<br>different) in a<br>WLC            | Passed |  |
| WLJPI36S_Reg_286  | Performing Inter<br>roaming of all OS<br>clients between 2<br>WLC's                                             | To check whether<br>all OS clients can<br>be roamed or not<br>between 2 AP's in<br>different WLC                                            | Passed |  |

# **Open DNS Support**

| Logical ID        | Title                                                             | Description                                                         | Status | Defect ID |
|-------------------|-------------------------------------------------------------------|---------------------------------------------------------------------|--------|-----------|
| WLJPI36S _Reg_287 | Changing the<br>WLAN Mode for<br>the Created WLAN<br>Profile Name | To Vary the<br>WLAN Mode<br>for the Created<br>WLAN Profile<br>Name |        |           |

| WLJPI36S_Reg_288  | Mapping the<br>Created WLAN<br>Profile name with<br>an AP group     | To Represent<br>the Created<br>WLAN Profile<br>Name with an<br>AP Group | Passed |  |
|-------------------|---------------------------------------------------------------------|-------------------------------------------------------------------------|--------|--|
| WLJPI36S _Reg_289 | Creating the Policy<br>Name for the<br>Created WLAN<br>Profile Name | To form the<br>Policy Name<br>for the Created<br>WLAN Profile<br>Name   | Passed |  |
| WLJPI36S_Reg_290  | Deploying the<br>template from PI to<br>Controller                  | To push the<br>saved template<br>from PI to<br>controller               | Passed |  |

# Support hyperlocation config enhancement in Lightweight AP template

| Logical ID        | Title                                                                                                    | Description                                                                                                    | Status | Defect ID |
|-------------------|----------------------------------------------------------------------------------------------------|----------------------------------------------------------------------------------------------------|--------|-----------|
| WLJPI36S _Reg_291 | Copying the all<br>external<br>antenna<br>parameter of<br>802.11 a/n/ac<br>and 802.11<br>b/g/n radio to<br>other radio              | Verify that user is<br>able to copy the all<br>antenna parameter<br>of 802.11a/n/ac<br>radio to other radio<br>or not and deploying<br>the template on AP              | Passed |           |
| WLJPI36S _Reg_292 | Copying the<br>some selected<br>external<br>antenna<br>parameter of<br>802.11 a/n/ac<br>and 802.11<br>b/g/n radio to<br>other radio | Verify that user is<br>able to copy the<br>some selected<br>antenna parameter<br>of 802.11a/n/ac<br>radio to other radio<br>or not and deploying<br>the template on AP | Passed |           |
| WLJPI36S_Reg_293  | Connecting the<br>different OS<br>client after<br>deploying the<br>template of AP                                                   | Checking the client<br>connectivity after<br>deploying the AP<br>template                                                                                              | Passed |           |

| WLJPI36S_Reg_294 | 0 | Verify the radio<br>status of AP after<br>deploying the AP<br>template | Passed |  |
|------------------|---|------------------------------------------------------------------------|--------|--|
|------------------|---|------------------------------------------------------------------------|--------|--|

## **Outdoor AP GPS support**

| Logical ID        | Title                                                                   | Description                                                                                      | Status | Defect ID |
|-------------------|-------------------------------------------------------------------------|--------------------------------------------------------------------------------------------------|--------|-----------|
| WLJPI36S_Reg_295  | Joining the<br>outdoor AP with<br>WLC                                   | Verify that user is<br>able to join<br>outdoor with<br>WLC or not                                | Passed |           |
| WLJPI36S _Reg_296 | Discovering the outdoor AP PI                                           | Verify that<br>outdoor AP<br>discovering in PI<br>or not                                         | Passed |           |
| WLJPI36S_Reg_297  | Creating the<br>MAPs and adding<br>the outdoor AP                       | Verify that user is<br>able to create map<br>and add the<br>outdoor AP in<br>that map or not     | Passed |           |
| WLJPI36S _Reg_298 | Locating the<br>outdoor AP on<br>maps                                   | Locating the<br>outdoor AP via<br>GPS on map                                                     | Passed |           |
| WLJPI36S_Reg_299  | Exporting the geo<br>location of<br>outdoor AP                          | Verify that user is<br>able to exporting<br>the AP location or<br>not                            | Passed |           |
| WLJPI36S_Reg_300  | Importing the geo<br>location of<br>outdoor AP                          | Verify that user is<br>able to importing<br>the AP location or<br>not                            | Passed |           |
| WLJPI36S_Reg_301  | Locating the client<br>on map that are<br>associated with<br>outdoor AP | Verify that user is<br>able to locate<br>client on maps<br>after connected<br>with outdoor AP    | Passed |           |
| WLJPI36S_Reg_302  | Placing the AP of<br>different location<br>and locating via<br>GPS      | Verify that user is<br>able to locate the<br>AP after placing<br>at different<br>location or not | Passed |           |

## Scheduled AP upgrade

| Logical ID        | Title                                                                                            | Description                                                                                               | Status | Defect ID |
|-------------------|--------------------------------------------------------------------------------------------------|----------------------------------------------------------------------------------------------------|--------|-----------|
| WLJPI36S_Reg_303  | Upgrading the<br>primary image<br>for WLC/AP<br>via default<br>TFTP server on<br>Scheduled time  | To check whether<br>WLC/AP<br>upgrading or not<br>via default TFTP<br>server on<br>Scheduled time         | Passed |           |
| WLJPI36S_Reg_304  | Upgrading the<br>primary image<br>for WLC/AP<br>via external<br>TFTP server on<br>Scheduled time | To verify the<br>WLC/AP<br>upgrading or not<br>via external TFTP<br>server on<br>Scheduled time           | Passed |           |
| WLJPI36S _Reg_305 | Upgrading the<br>primary image<br>for WLC/AP<br>via default FTP<br>server on<br>Scheduled time   | To check whether<br>WLC/AP<br>upgrading or not<br>via default FTP<br>server on<br>Scheduled time          | Passed |           |
| WLJPI36S _Reg_306 | Upgrading the<br>primary image<br>for WLC/AP<br>via external ftp<br>server on<br>Scheduled time  | To verify the<br>WLC/AP<br>upgrading or not<br>via external ftp<br>server on<br>Scheduled time            | Passed |           |
| WLJPI36S _Reg_307 | Upgrading the<br>primary image<br>for WLC/AP<br>via default<br>SFTP server on<br>Scheduled time  | To check whether<br>WLC/AP<br>upgrading or not<br>via default SFTP<br>server on<br>Scheduled time         | Passed |           |
| WLJPI36S _Reg_308 | Upgrading the<br>primary image<br>for WLC/AP<br>via external<br>SFTP server on<br>Scheduled time | To verify the<br>WLC/AP<br>upgrading or not<br>via external SFTP<br>server on<br>Scheduled time           | Passed |           |
| WLJPI36S_Reg_309  | Upgrading the<br>backup image<br>for WLC/AP<br>via default<br>TFTP server                        | To check whether<br>backup image<br>downloading or not<br>via default TFTP<br>server on<br>Scheduled time | Passed |           |

| WLJPI36S_Reg_310  | Upgrading the<br>backup image<br>for WLC/AP<br>via external<br>TFTP server on<br>Scheduled time                                           | Verify the<br>WLC/AP backup<br>image upgrading or<br>not via external<br>TFTP server on<br>Scheduled time      | Passed |  |
|-------------------|----------------------------------------------------------------------------------------------------|----------------------------------------------------------------------------------------------------|--------|--|
| WLJPI36S _Reg_311 | Upgrading the<br>Backup image<br>for WLC/AP<br>via default FTP<br>server on<br>Scheduled time                                             | To check whether<br>WLC/AP Backup<br>image upgrading or<br>not via default FTP<br>server on<br>Scheduled time  | Passed |  |
| WLJPI36S_Reg_312  | Upgrading the<br>Backup image<br>for WLC/AP<br>via external<br>FTP server on<br>Scheduled time                                            | To verify the<br>WLC/AP<br>upgrading or not<br>via external FTP<br>server on<br>Scheduled time                 | Passed |  |
| WLJPI36S_Reg_313  | Upgrading the<br>Backup image<br>for WLC/AP<br>via default<br>SFTP server on<br>Scheduled time                                            | To check whether<br>WLC/AP Backup<br>image upgrading or<br>not via default<br>SFTP server on<br>Scheduled time | Passed |  |
| WLJPI36S_Reg_314  | Upgrading the<br>Backup image<br>for WLC/AP<br>via external<br>SFTP server on<br>Scheduled time                                           | To verify the<br>WLC/AP Backup<br>image upgrading or<br>not via external<br>SFTP server on<br>Scheduled time   | Passed |  |
| WLJPI36S_Reg_315  | Upgrading the<br>primary/backup<br>image for flex<br>connect<br>AP's/WLC on<br>Schedule time<br>via default<br>TFTP/SFTP/ftp<br>servers   | To check whether<br>flex Connect<br>AP's/WLC are<br>upgrading or not<br>on Scheduled time                      | Passed |  |
| WLJPI36S_Reg_316  | Upgrading the<br>primary/backup<br>image for flex<br>connect<br>AP's/WLC on<br>Scheduled time<br>via external<br>TFTP/SFTP/ftp<br>servers | To verify flex<br>Connect<br>AP's/WLC are<br>upgrading or not<br>on Scheduled time                             | Passed |  |

## **Support Mobility Express on Maps**

| Logical ID       | Title                                                                                           | Description                                                                                                    | Status | Defect ID |
|------------------|-------------------------------------------------------------------------------------------------|----------------------------------------------------------------------------------------------------|--------|-----------|
| WLJPI36S_Reg_317 | Adding ME<br>controllers with<br>it neighbors and<br>check the Rx<br>neighbor<br>functionality. | To add the ME<br>master controller to<br>the maps with its<br>slave AP and verify<br>if the controller and<br>other AP added to<br>maps and check the<br>Rx neighbor<br>functionality | Passed |           |
| WLJPI36S_Reg_318 | Adding a ME<br>controller with<br>one neighbor AP<br>in sensor mode.                            | To add a ME<br>controller AP with<br>one neighbor AP in<br>sensor and check the<br>details of the<br>neighbor AP.                                                                     | Passed |           |
| WLJPI36S_Reg_319 | Checking the<br>details of the ME<br>controller placed<br>on the floor                          | To check the details<br>of the ME controller<br>placed on the floor<br>and compare the<br>details and check if<br>the details are same<br>or not.                                     |        |           |
| WLJPI36S_Reg_320 | Changing the<br>azimuthal angle<br>and elevation for<br>the ME AP                               | To change the<br>azimuth angle and<br>elevation of the ME<br>AP and check if the<br>azimuthal angle and<br>elevation of the AP<br>is changed or not.                                  |        |           |
| WLJPI36S_Reg_321 | Deleting ME<br>controller AP<br>from the floor of<br>the building                               | To delete the ME<br>controller AP from<br>the floor of the<br>building and check<br>if the AP gets<br>deleted from it or<br>not                                                       | Passed |           |
| WLJPI36S_Reg_322 | Check the ME<br>controller AP<br>while searching<br>using Search<br>option on MAP               | To check if the ME<br>controller AP when<br>searched in Search<br>on MAP is shown or<br>not.                                                                                          | Passed |           |

| WLJPI36S_Reg_323  | Export a MAP<br>added with ME<br>controller, import<br>the same file and<br>check the details.                                      | To export the MAP<br>added with ME<br>controller and<br>import the same file<br>and check if the<br>details are same.                                                   | Passed |  |
|-------------------|----------------------------------------------------------------------------------------------------|----------------------------------------------------------------------------------------------------|--------|--|
| WLJPI36S_Reg_324  | Export a MAP<br>added with ME<br>controller and<br>import the same<br>file to CMX .                                                 | To export a MAP<br>with ME controller<br>and import the same<br>file to CMX and<br>check if the file gets<br>imported with the<br>same                                  | Passed |  |
| WLJPI36S _Reg_325 | Connecting a<br>JOS window<br>client to the ME<br>controller in the<br>floor map.                                                   | To connect a JOS<br>window client to<br>ME controller added<br>to the floor and<br>check if the client<br>gets connected and<br>the client details are<br>shown or not. | Passed |  |
| WLJPI36S_Reg_326  | Moving the ME<br>Controller AP<br>from One floor to<br>the other and<br>check if the<br>client moves<br>from one floor to<br>other. | To move the ME<br>controller AP from<br>one floor to the<br>other and check if<br>the clients move<br>form one floor to<br>other and verify the<br>client detail.       | Passed |  |
| WLJPI36S_Reg_327  | Check the data in<br>top client count<br>in particular AP<br>in the chart and<br>verifying it.                                      | To verify the data in<br>top client count in<br>particular AP in the<br>chart and verify the<br>details in the chart.                                                   | Passed |  |
| WLJPI36S_Reg_328  | Check the data in<br>top AP by<br>interference in<br>the chart and<br>verifying it.                                                 | To verify the data in<br>top AP by<br>interference in the<br>chart and verify the<br>details in the chart.                                                              | Passed |  |
| WLJPI36S_Reg_329  | Creating a report<br>for the Building<br>which contains<br>ME controller                                                            | To Create a<br>scheduled report for<br>the building which<br>has the ME<br>controller AP and<br>check if the report is<br>generated or not.                             | Passed |  |

|  | parameters of the | To change the<br>parameters of the<br>ME AP and check if<br>the alarm is<br>triggered for<br>changing<br>corresponding<br>parameter. | Passed |  |
|--|-------------------|----------------------------------------------------------------------------------------------------|--------|--|
|--|-------------------|----------------------------------------------------------------------------------------------------|--------|--|

# Audit Logging for Maps/Wireless

| Logical ID        | Title                                                                  | Description                                                                                                    | Status | Defect ID |
|-------------------|------------------------------------------------------------------------|----------------------------------------------------------------------------------------------------|--------|-----------|
| WLJPI36S _Reg_331 | Creating a site<br>under wireless<br>MAP and check<br>Audit dashboard. | To create a site in<br>wireless maps and<br>check if there is a<br>log in the Audit<br>dashboard or not.                                | Passed |           |
| WLJPI36S _Reg_332 | Creating a<br>building under<br>wireless MAP                           | To create a<br>building in<br>wireless maps and<br>check if there is a<br>log in the Audit<br>dashboard or not.                         | Passed |           |
| WLJPI36S _Reg_333 | Creating a floor in<br>a site MAP                                      | To create a floor in<br>a site map and<br>check if the Audit<br>dashboard shows<br>the log for the floor<br>created in the site<br>maps | Passed |           |
| WLJPI36S _Reg_334 | Importing a MAP<br>file to PI                                          | To import a MAP<br>file to PI and check<br>if the Valid log is<br>generated in Audit<br>Dashboard                                       | Passed |           |
| WLJPI36S _Reg_335 | Deleting a site<br>under wireless<br>MAP and check<br>Audit dashboard. | To delete a site<br>under wireless map<br>and check if the<br>audit dashboard<br>generated log for<br>the deleted site                  | Passed |           |

| WLJPI36S_Reg_336  | Deleting a<br>building under<br>wireless MAP           | To delete a<br>building in<br>wireless map and<br>check if the log is<br>captured in audit<br>dashboard or not.                           | Passed |  |
|-------------------|--------------------------------------------------------|----------------------------------------------------------------------------------------------------|--------|--|
| WLJPI36S_Reg_337  | Delete a floor in a site MAP                           | To delete a floor in<br>a map and verify if<br>the log is generated<br>in audit dashboard<br>or not.                                      | Passed |  |
| WLJPI36S_Reg_338  | Changing the<br>parameters in the<br>site of the map   | To change the<br>parameters in the<br>site created in the<br>maps and verify if<br>the logs created in<br>the audit<br>dashboard.         | Passed |  |
| WLJPI36S_Reg_339  | Editing the<br>building created<br>in the maps .       | To edit the<br>parameters of the<br>building created in<br>the maps and check<br>if there is a log<br>generated in the<br>Audit dashboard | Passed |  |
| WLJPI36S_Reg_340  | Editing the Floor<br>created in the<br>maps .          | To edit the<br>parameters of the<br>floor created in the<br>maps and check if<br>there is a log<br>generated in the<br>Audit dashboard    | Passed |  |
| WLJPI36S _Reg_341 | Adding a AP to<br>floor of the<br>wireless map         | To add a AP to the<br>floor of the map<br>and check if there<br>is a log for that in<br>the change audit<br>dashboard.                    | Passed |  |
| WLJPI36S_Reg_342  | Deleting a AP<br>from the floor of<br>the wireless map | To delete the AP<br>from the floor of<br>the map and to<br>verify if a log is<br>generated of that in<br>audit dashboard.                 | Passed |  |

### Support for Zero Touch Deployment for ME-AP

| Logical ID       | Title                                                                                                    | Description                                                                                                    | Status | Defect ID |
|------------------|----------------------------------------------------------------------------------------------------|----------------------------------------------------------------------------------------------------|--------|-----------|
| WLJPI36S_Reg_343 | Associating the ME<br>AP to WLC and<br>Verifying in PI.                                                     | Able to see the ME<br>AP In PI,after<br>associating WLC.                                                                                              | Passed |           |
| WLJPI36S_Reg_344 | To verifying the<br>client data rate<br>through PI.                                                         | To check the data<br>rate of the particular<br>client connected to<br>the WLAN.                                                                       | Passed |           |
| WLJPI36S_Reg_345 | To configure the<br>authentication for<br>The ME AP                                                         | To check whether<br>the authentication is<br>configured into ME<br>AP                                                                                 | Passed |           |
| WLJPI36S_Reg_346 | Associating ME AP<br>with different<br>country code as<br>with WLC and<br>check it is not<br>joined in WLC. | To associate ME AP<br>with different<br>country code and<br>check it is not joined<br>with WLC.                                                       | Passed |           |
| WLJPI36S_Reg_347 | Configuring ME<br>AP with duplicate<br>IP address into<br>WLC and verify in<br>PI.                          | To configure AP<br>with a duplicate IP<br>address and check<br>AP does not join the<br>WLC                                                            | Passed |           |
| WLJPI36S_Reg_348 | Checking the ME<br>AP channel<br>Utilization/Interference.                                                  | To check the<br>timings based on<br>Radio:802.11b/g/n<br>Slot:0 Channel<br>Number, ME AP<br>channel<br>Utilization/Interference<br>according to date. | Passed |           |
| WLJPI36S_Reg_349 | Connecting a<br>window client to<br>the ME AP                                                               | To connect a<br>window client to the<br>AP and check the<br>client gets connected<br>or not.                                                          | Passed |           |
| WLJPI36S_Reg_350 | Connecting a<br>Android client to<br>the ME AP                                                              | To connect a<br>Android client to the<br>AP and check the<br>client gets connected<br>or not.                                                         | Passed |           |

| WLJPI36S_Reg_351 | Connecting a IOS client to the ME AP                               | To connect a IOS<br>client to the AP and<br>check the client gets<br>connected or not.                   | Passed |  |
|------------------|--------------------------------------------------------------------|----------------------------------------------------------------------------------------------------|--------|--|
| WLJPI36S_Reg_352 | Connecting a MAC<br>client to the ME AP                            | To connect a MAC<br>client to the AP and<br>check if the client<br>gets connected or<br>not.             | Passed |  |
| WLJPI36S_Reg_353 | Set the ME AP monitor mode.                                        | To check whether<br>ME AP monitor<br>mode reflected or<br>not in PI after AP<br>mode changing in<br>WLC. | Passed |  |
| WLJPI36S_Reg_354 | Connect IPhone<br>client to WLAN<br>after creating<br>DHCP scope   | To verify that<br>IPhone connect<br>successfully after<br>creating DHCP<br>scope                         | Passed |  |
| WLJPI36S_Reg_355 | Connect Japanese<br>client to WLAN<br>after creating<br>DHCP scope | To verify that<br>Japanese connect<br>successfully after<br>creating DHCP<br>scope                       | Passed |  |
| WLJPI36S_Reg_356 | Connect Android<br>client to WLAN<br>after creating<br>DHCP scope  | To verify that<br>Android connect<br>successfully after<br>creating DHCP<br>scope                        | Passed |  |
| WLJPI36S_Reg_357 | Connect Windows<br>client to WLAN<br>after creating<br>DHCP scope  | To verify that<br>Windows connect<br>successfully after<br>creating DHCP<br>scope                        | Passed |  |
| WLJPI36S_Reg_358 | Connect iOS client<br>to WLAN after<br>creating DHCP<br>scope      | To verify that iOS<br>connect successfully<br>after creating DHCP<br>scope                               | Passed |  |
| WLJPI36S_Reg_359 | Scheduled<br>rebooting the CME<br>from PI                          | To verify whether<br>scheduled rebooting<br>CME from PI is<br>successful.                                | Passed |  |

| WLJPI36S_Reg_360 | - | To verify whether<br>AP configuration<br>changes from PI<br>Applies successfully<br>in CME. | Passed |  |
|------------------|---|---------------------------------------------------------------------------------------------|--------|--|
|------------------|---|---------------------------------------------------------------------------------------------|--------|--|

# **Better HA Monitoring and Management**

| Logical ID        | Title                                                                                      | Description                                                                                              | Status | Defect ID |
|-------------------|--------------------------------------------------------------------------------------------|----------------------------------------------------------------------------------------------------|--------|-----------|
| WLJPI36S _Reg_361 | Configuring<br>HA pair up-<br>WLC 5520<br>/8540 by<br>using the cli<br>command             | To verify whether the<br>HA<br>pair(ACIIVE:STANDBY)<br>is up successfully by<br>using the cli<br>command | Passed |           |
| WLJPI36S _Reg_362 | Controller<br>HA pair with<br>different<br>hardware<br>models (3504<br>and 8540)           | To verify the role<br>negotiation between<br>the controllers with<br>different hardware<br>models        | Passed |           |
| WLJPI36S_Reg_363  | Verifying the<br>serial number<br>of the standby<br>controller                             | To check whether the<br>serial number of the<br>standby controller is<br>getting or not                  | Passed |           |
| WLJPI36S_Reg_364  | Verifying the<br>FAN status of<br>the standby<br>controller                                | To verify whether the<br>FAN status of the<br>standby controller is<br>getting or not                    | Passed |           |
| WLJPI36S_Reg_365  | Configuring<br>controller HA<br>pair with<br>different<br>software<br>versions             | To verify whether<br>controllers HA pair<br>with different<br>software versions                          | Passed |           |
| WLJPI36S_Reg_366  | Checking the<br>controller<br>mode when<br>the<br>redundancy<br>port loses<br>connectivity | To verify the HA pair<br>controller mode after<br>disconnecting the<br>redundancy port                   | Passed |           |

I

| WLJPI36S_Reg_367  | Checking the<br>controller<br>modes(HA<br>pair) after<br>power failure                                 | To verify the<br>controller modes after<br>power failure on both<br>the controllers                                 | Passed |  |
|-------------------|----------------------------------------------------------------------------------------------------|----------------------------------------------------------------------------------------------------|--------|--|
| WLJPI36S_Reg_368  | Checking the<br>HA mode<br>after resetting<br>the peer<br>system from<br>active<br>controller          | To verify the HA<br>mode after resetting<br>the peer system from<br>active controller                               | Passed |  |
| WLJPI36S _Reg_369 | Checking the<br>JOS client<br>status during<br>AP SSO after<br>active<br>failover-L2<br>Authentication | To verify whether the<br>client gets<br>disassociated and<br>forced to re-join to the<br>controller after AP<br>SSO | Passed |  |

### **SWIM Support of Mobility Express Controllers**

| Logical ID        | Title                                                                     | Description                                                                                                    | Status | Defect ID |
|-------------------|---------------------------------------------------------------------------|----------------------------------------------------------------------------------------------------|--------|-----------|
| WLJPI36S _Reg_370 | Importing a<br>ME image<br>through a file.                                | To Import a ME<br>image as a file and<br>check if the file gets<br>imported or not                                                   | Passed |           |
| WLJPI36S _Reg_371 | Importing a<br>ME image<br>from a device                                  | To import a ME<br>image from a device<br>and check if the ME<br>images gets<br>imported from the<br>device or not                    | Passed |           |
| WLJPI36S_Reg_372  | Importing the<br>ME image<br>through<br>Cisco.Com<br>using<br>Credentials | To Import a ME<br>image from<br>Cisco.com by giving<br>the cisco credentials<br>and check if the ME<br>image gets imported<br>or not | Passed |           |
| WLJPI36S _Reg_373 | Importing the<br>ME image<br>through the<br>URL                           | To import the ME<br>image using URL<br>and check if the ME<br>images gets<br>imported or not.                                        | Passed |           |

| WLJPI36S_Reg_374  | Changing the<br>ME image<br>transfer<br>protocol order                           | To change the ME<br>image transfer<br>protocol order and<br>check if the order is<br>changed or not            | Passed |  |
|-------------------|----------------------------------------------------------------------------------|----------------------------------------------------------------------------------------------------|--------|--|
| WLJPI36S _Reg_375 | Importing a<br>ME image<br>through a<br>protocol.                                | To import a ME<br>image from a device<br>and check if the<br>images gets<br>imported from the<br>device or not | Passed |  |
| WLJPI36S_Reg_376  | Checking the<br>ME image<br>imported<br>through the<br>Software image<br>Summary | To Check if the ME<br>image imported is<br>shown in the<br>software image<br>summary or not                    | Passed |  |
| WLJPI36S_Reg_377  |                                                                                  | To check whether<br>the ME image is<br>distributed among<br>the different devices<br>selected                  | Passed |  |

### **TACACS+ & RADIUS servers added without any authentication**

| Logical ID       | Title                                                       | Description                                                                             | Status | Defect ID |
|------------------|-------------------------------------------------------------|-----------------------------------------------------------------------------------------|--------|-----------|
| WLJPI36S_Reg_378 | Adding the<br>RADIUS server<br>in Users, Roles &<br>AAA     | Verifying whether<br>RADIUS server is<br>added or not in<br>Users, Roles &<br>AAA mode  | Passed |           |
| WLJPI36S_Reg_379 | Verifying the<br>RADIUS server<br>reachability              | To check whether<br>successfully<br>contacted RADIUS<br>server or not                   | Passed |           |
| WLJPI36S_Reg_380 | Adding the<br>TACACS+ server<br>in Users, Roles &<br>AAA    | Verifying whether<br>TACACS+ server is<br>added or not in<br>Users, Roles &<br>AAA mode | Passed |           |
| WLJPI36S_Reg_381 | Verifying the<br>TACACS+ server<br>reachability with<br>ISE | To check whether<br>successfully<br>contacted<br>TACACS+ server or<br>not               | Passed |           |

| WLJPI36S_Reg_382 | Adding the<br>RADIUS server<br>with DNS name<br>in Users, Roles &<br>AAA      | Verify whether<br>RADIUS server is<br>added or not with<br>DNS name                                        | Passed |  |
|------------------|-------------------------------------------------------------------------------|----------------------------------------------------------------------------------------------------|--------|--|
| WLJPI36S_Reg_383 | Checking the<br>RADIUS server<br>reachability with<br>DNS name                | To check whether<br>successfully<br>contacted RADIUS<br>server or not with<br>DNS name                     | Passed |  |
| WLJPI36S_Reg_384 | Adding the<br>TACACS+ server<br>with DNS name<br>in Users, Roles &<br>AAA     | Verifying the<br>TACACS+ server is<br>adding or not with<br>DNS name                                       | Passed |  |
| WLJPI36S_Reg_385 | Verifying the<br>TACACS+ server<br>reachability with<br>DNS name              | To check whether<br>successfully<br>contacted<br>TACACS+ server or<br>not with DNS name                    | Passed |  |
| WLJPI36S_Reg_386 | Verifying the<br>RADIUS server<br>reachability via<br>PAP<br>Authentication   | To check whether<br>RADIUS server is<br>successfully<br>contacted or not via<br>PAP Authentication         | Passed |  |
| WLJPI36S_Reg_387 | Checking the<br>RADIUS server<br>reachability via<br>CHAP<br>Authentication   | Verifying RADIUS<br>server is<br>successfully<br>contacted or not via<br>CHAP<br>Authentication            | Passed |  |
| WLJPI36S_Reg_388 | Verify the<br>RADIUS server<br>reachability via<br>EAP_TTLS<br>Authentication | To check whether<br>RADIUS server is<br>successfully<br>contacted or not via<br>EAP_TTLS<br>Authentication | Passed |  |
| WLJPI36S_Reg_389 | Verifying the<br>TACACS+ server<br>reachability via<br>PAP<br>Authentication  | To check whether<br>TACACS+ server is<br>successfully<br>contacted or not via<br>PAP Authentication        | Passed |  |

| WLJPI36S_Reg_390  | Checking the<br>TACACS+ server<br>reachability via<br>CHAP<br>Authentication               | Verifying the<br>TACACS+ server is<br>successfully<br>contacted or not via<br>CHAP<br>Authentication                             | Passed |  |
|-------------------|--------------------------------------------------------------------------------------------|----------------------------------------------------------------------------------------------------|--------|--|
| WLJPI36S_Reg_391  | Add the more<br>than 3 RADIUS<br>server through IP<br>address in Users,<br>Roles & AAA     | To check whether<br>more than 3<br>RADIUS server is<br>able to add or not<br>via server IP                                       | Passed |  |
| WLJPI36S_Reg_392  | Add the more<br>than 3 RADIUS<br>server through<br>DNS name in<br>Users, Roles &<br>AAA    | To check whether<br>more than 3<br>RADIUS server is<br>able to add or not<br>via DNS name                                        | Passed |  |
| WLJPI36S_Reg_393  | Add the more<br>than 3<br>TACACS+ server<br>through IP<br>address in Users,<br>Roles & AAA | To check whether<br>more than 3<br>TACACS+ server is<br>able to add or not<br>via server IP                                      | Passed |  |
| WLJPI36S _Reg_394 | Add the more<br>than 3<br>TACACS+ server<br>through DNS<br>name in Users,<br>Roles & AAA   | To check whether<br>more than 3<br>TACACS+ server is<br>able to add or not<br>via DNS name                                       | Passed |  |
| WLJPI36S_Reg_395  | Verifying the<br>popup alert<br>message Icon for<br>contacted<br>TACACS+/RADIUS<br>server  | To check whether<br>popup alert message<br>Icon gets displayed<br>properly or not after<br>contacted<br>TACACS+/RADIUS<br>server | Passed |  |
| WLJPI36S_Reg_396  | Verifying the<br>Invalid RADIUS<br>server connection<br>via IP/DNS                         | To check whether<br>RADIUS server is<br>successfully<br>contacted or not<br>through IP/DNS                                       | Passed |  |
| WLJPI36S_Reg_397  | Verifying the<br>Invalid<br>TACACS+ server<br>reachability via<br>IP/DNS                   | To check whether<br>TACACS+ server is<br>successfully<br>contacted or not<br>through IP/DNS                                      | Passed |  |

| WLJPI36S_Reg_398 | Checking the<br>RADIUS server<br>reachability for<br>invalid Secrete<br>key   | Verifying the<br>RADIUS server<br>reachability for<br>invalid secrete key  | Passed |  |
|------------------|-------------------------------------------------------------------------------|----------------------------------------------------------------------------|--------|--|
| WLJPI36S_Reg_399 | Verifying the<br>TACACS+ server<br>reachability for<br>invalid Secrete<br>key | Verifying the<br>TACACS+ server<br>reachability for<br>invalid secrete key | Passed |  |

# eWLC Support for Airtime Entitlement

| Logical ID        | Title                                                                                                    | Description                                                                                                    | Status | Defect ID  |
|-------------------|----------------------------------------------------------------------------------------------------|----------------------------------------------------------------------------------------------------|--------|------------|
| WLJPI36S_Reg_400  | Adding a elk<br>controller in PI                                                                                | To Verify<br>whether elk is<br>added in PI                                                                      | Passed |            |
| WLJPI36S _Reg_401 | Create RF Profile<br>with ATF<br>Enforce mode in<br>2.4GHZ/5GHz<br>and deploy to elk                            | To verify<br>whether RF with<br>Enforce mode is<br>created<br>successfully in<br>2.4GHZ/5GHz                    | Passed |            |
| WLJPI36S _Reg_402 | Enable<br>optimization in<br>RF profile with<br>ATF Enforce<br>mode in<br>2.4GHZ/5GHz<br>and deploy to elk      | To verify<br>whether<br>optimization in<br>RF with Enforce<br>mode is created<br>successfully in<br>2.4GHZ/5GHz | Passed |            |
| WLJPI36S _Reg_403 | Apply ATF<br>Enforce mode<br>2.4GHZ/5GHz on<br>RF group                                                         | To verify<br>whether<br>Enforcement<br>mode is Applied<br>on RF group<br>successfully                           | Failed | CSCvo88066 |
| WLJPI36S_Reg_404  | Client<br>connectivity with<br>WPA/WPA2<br>Personal L2<br>security WLAN<br>having ATF in<br>enforcement<br>mode | To verify the<br>client<br>connectivity<br>with<br>WPA/WPA2<br>Personal having<br>ATF in<br>Enforcement<br>mode | Passed |            |

| WLJPI36S_Reg_405  | Client<br>connectivity with<br>WPA/WPA2<br>Enterprise L2<br>security WLAN<br>having ATF in<br>enforcement<br>mode                 | To verify the<br>client<br>connectivity<br>with<br>WPA/WPA2<br>Enterprise<br>having ATF in<br>Enforcement<br>mode               | Passed |  |
|-------------------|----------------------------------------------------------------------------------------------------|----------------------------------------------------------------------------------------------------|--------|--|
| WLJPI36S _Reg_406 | Client<br>connectivity with<br>WPA/WPA2<br>Personal L2<br>security and L3<br>webauth WLAN<br>having ATF in<br>enforcement<br>mode | To verify the<br>client<br>connectivity<br>with<br>WPA/WPA2<br>Personal and<br>webauth having<br>ATF in enforced<br>mode        | Passed |  |
| WLJPI36S _Reg_407 | Connecting<br>clients to 4800<br>AP in flex<br>connect mode<br>with ATF profile<br>in enforced mode                               | To verify<br>whether clients<br>gets connected<br>to 4800 AP in<br>flex connect<br>mode with ATF<br>profile in<br>enforced mode | Passed |  |
| WLJPI36S _Reg_408 | Connecting<br>clients to 4800<br>AP in local mode<br>with ATF profile<br>in enforced mode                                         | to 4800 AP in                                                                                                    | Passed |  |
| WLJPI36S _Reg_409 | Client<br>connectivity with<br>L2 security<br>WLAN having<br>different Policy<br>weight                                           | To verify the<br>client<br>connectivity<br>with two SSID<br>having different<br>weight                                          | Passed |  |
| WLJPI36S_Reg_410  | Create the ATF<br>profile and<br>perform AP<br>deployment and<br>rule deployment<br>to eWLC                                       | To verify<br>whether the<br>profile is<br>deployed to elk<br>through AP<br>deployment and<br>rule deployment                    | Passed |  |

| WLJPI36S_Reg_411  | Client<br>connectivity in<br>mesh setup with<br>ATF profile in<br>enforced mode                            | To verify<br>whether clients<br>gets connected<br>in mesh setup<br>AP                                                   | Passed |  |
|-------------------|----------------------------------------------------------------------------------------------------|----------------------------------------------------------------------------------------------------|--------|--|
| WLJPI36S _Reg_412 | Create ATF<br>profile with<br>Weight Usage<br>template in PI<br>and deploy to elk                          | To verify<br>whether ATF is<br>created with<br>weight usage<br>template in PI<br>and deployed to<br>elk successfully    | Passed |  |
| WLJPI36S _Reg_413 | Create RF Profile<br>with ATF disable<br>mode in<br>2.4GHZ/5GHz<br>and deploy to elk                       | To verify<br>whether RF with<br>disabled mode is<br>created<br>successfully in<br>2.4GHZ/5GHz<br>and deployed to<br>elk | Passed |  |
| WLJPI36S _Reg_414 | Apply ATF<br>disable mode<br>2.4GHZ/5GHz on<br>RF group                                                    | To verify<br>whether<br>disabled is<br>Applied on RF<br>group<br>successfully                                           | Passed |  |
| WLJPI36S _Reg_415 | Client<br>connectivity with<br>WPA/WPA2<br>Personal L2<br>security WLAN<br>having ATF in<br>disable mode   | To verify the<br>client<br>connectivity<br>with<br>WPA/WPA2<br>Personal having<br>ATF in disabled<br>mode               | Passed |  |
| WLJPI36S_Reg_416  | Client<br>connectivity with<br>WPA/WPA2<br>Enterprise L2<br>security WLAN<br>having ATF in<br>disable mode | To verify the<br>client<br>connectivity<br>with<br>WPA/WPA2<br>Enterprise<br>having ATF in<br>disabled mode             | Passed |  |

| WLJPI36S _Reg_417 | Client<br>connectivity with<br>WPA/WPA2<br>Personal L2<br>security and L3<br>as webauth<br>WLAN having<br>ATF in disable<br>mode | To verify the<br>client<br>connectivity<br>with<br>WPA/WPA2<br>Personal and<br>webauth having<br>ATF in disabled<br>mode               | Passed |  |
|-------------------|----------------------------------------------------------------------------------------------------|----------------------------------------------------------------------------------------------------|--------|--|
| WLJPI36S _Reg_418 | Enable<br>optimization in<br>RF profile with<br>ATF disable<br>mode in<br>2.4GHZ/5GHz<br>and deploy to elk                       | To verify<br>whether<br>optimization in<br>RF with<br>disabled mode is<br>created<br>successfully in<br>2.4GHZ/5GHz<br>deployed to elk | Passed |  |
| WLJPI36S _Reg_419 | Create RF Profile<br>with ATF<br>monitor mode in<br>2.4GHZ/5GHz<br>and deploy to elk                                             | whether RF with<br>monitor mode is<br>created                                                                                          | Passed |  |
| WLJPI36S _Reg_420 | Enable<br>optimization in<br>RF profile with<br>ATF monitor<br>mode in<br>2.4GHZ/5GHz<br>and deploy to elk                       | To verify<br>whether<br>optimization in<br>RF with monitor<br>mode is created<br>successfully in<br>2.4GHZ/5GHz                        | Passed |  |
| WLJPI36S _Reg_421 | Apply ATF<br>monitor mode<br>2.4GHZ/5GHz on<br>RF group                                                                          | To verify<br>whether monitor<br>is Applied on<br>RF group<br>successfully                                                              | Passed |  |
| WLJPI36S _Reg_422 | Client<br>connectivity with<br>WPA/WPA2<br>Personal L2<br>security WLAN<br>having ATF in<br>monitor mode                         | To verify the<br>client<br>connectivity<br>with<br>WPA/WPA2<br>personal having<br>ATF in monitor<br>mode                               | Passed |  |

| WLJPI36S _Reg_423 | Client<br>connectivity with<br>WPA/WPA2<br>Enterprise L2<br>security WLAN<br>having ATF in<br>monitor mode                       | To verify the<br>client<br>connectivity<br>with<br>WPA/WPA2<br>Enterprise<br>having ATF in<br>monitor mode              | Passed |  |
|-------------------|----------------------------------------------------------------------------------------------------|----------------------------------------------------------------------------------------------------|--------|--|
| WLJPI36S _Reg_424 | Client<br>connectivity with<br>WPA/WPA2<br>Personal L2<br>security and L3<br>as webauth<br>WLAN having<br>ATF in monitor<br>mode | To verify the<br>client<br>connectivity<br>with<br>WPA/WPA2<br>Personal and<br>webauth having<br>ATF in monitor<br>mode | Passed |  |

# Support for AP 4800 in PI

| Logical ID        | Title                                                                                                    | Description                                                                                                    | Status | Defect ID |
|-------------------|----------------------------------------------------------------------------------------------------|----------------------------------------------------------------------------------------------------|--------|-----------|
| WLJPI36S _Reg_425 | Associating 4800<br>AP to WLC and<br>verifying in PI                                                              | To associate the<br>4800 AP to WLC<br>and check if the AP<br>gets associated and<br>the AP is shown in<br>PI or not                                   | Passed |           |
| WLJPI36S _Reg_426 | Configuring<br>different AP<br>parameters In<br>WLC checking<br>the same in PI<br>without syncing                 | To configure<br>different AP<br>parameters in WLC<br>and check the same<br>in PI without<br>syncing the<br>controller to which<br>the AP is connected | Passed |           |
| WLJPI36S_Reg_427  | Configuring<br>different AP<br>parameters In<br>WLC checking<br>the same in PI<br>after syncing the<br>controller | To configure<br>different AP<br>parameters in WLC<br>and check the same<br>in PI after syncing<br>the controller to<br>which the AP is<br>connected   | Passed |           |

| WLJPI36S _Reg_428 | Checking Details<br>of 4800 AP in PI<br>and comparing it<br>with WLC                           | To view details of<br>AP in GUI PI and<br>Check If the detail<br>if it's identical                                                                                                    | Passed |  |
|-------------------|------------------------------------------------------------------------------------------------|----------------------------------------------------------------------------------------------------|--------|--|
| WLJPI36S_Reg_429  | Restarting the<br>4800 AP through<br>PI                                                        | To verify if the AP<br>gets Restored and<br>check if the old<br>configuration are<br>intact with the AP<br>after reboot.                                                                                                    | Passed |  |
| WLJPI36S_Reg_430  | Changing the<br>4800 AP mode<br>from PI                                                        | To change the AP<br>mode from Local to<br>Flex connect and<br>check if the AP<br>from Local to flex<br>connect or not                                                                                                    | Passed |  |
| WLJPI36S _Reg_431 | Configure global<br>authentication for<br>the access point<br>using PI                         | To configure<br>username,<br>password for the<br>access point using<br>PI and check if the<br>Override Global<br>Username<br>Password is set<br>without any errors<br>and AP uses this<br>password when<br>opened through AP<br>console. | Passed |  |
| WLJPI36S _Reg_432 | Configuring the<br>4800 AP with<br>different country<br>codes in PI                            | To configure the<br>4800 AP with<br>different country<br>codes through PI<br>and check if the<br>country codes are<br>changed or not                                                                                                    | Passed |  |
| WLJPI36S_Reg_433  | Configuring<br>Primary<br>Controller for the<br>4800 AP with<br>different Failover<br>Priority | To configure<br>primary controller<br>parameters for the<br>AP 4800 with<br>different AP<br>Failover Priority.                                                                                                    | Passed |  |

I

| WLJPI36S_Reg_434 | Creating a AP<br>group in WLC UI<br>and mapping the<br>4800 AP to that<br>group from PI         | To create a AP<br>group from WLC<br>UI and mapping the<br>4800 AP to the<br>same group<br>through PI and<br>check if the AP<br>moves to the AP<br>group or not | Passed |  |
|------------------|-------------------------------------------------------------------------------------------------|----------------------------------------------------------------------------------------------------|--------|--|
| WLJPI36S_Reg_435 | Creating a<br>WLAN template<br>with Open<br>security in PI and<br>connecting a<br>client        | To create a WLAN<br>template in PI with<br>Open security and<br>check if clients gets<br>connected to the<br>WLAN created<br>from PI.                          | Passed |  |
| WLJPI36S_Reg_436 | Creating a<br>WLAN template<br>with 802.1x<br>security in PI and<br>connecting a<br>client      | To create a WLAN<br>template in PI with<br>802.1x security and<br>check if clients gets<br>connected to the<br>WLAN created<br>from PI.                        | Passed |  |
| WLJPI36S_Reg_437 | Creating a<br>WLAN template<br>with<br>WPA+WPA2<br>security in PI and<br>connecting a<br>client | To create a WLAN<br>template in PI with<br>WPA+WPA2<br>security and check<br>if clients gets<br>connected to the<br>WLAN created<br>from PI.                   | Passed |  |
| WLJPI36S_Reg_438 | Creating a<br>WLAN template<br>with Static WEP<br>security in PI and<br>connecting a<br>client  | To create a WLAN<br>template in PI with<br>Static WEP<br>security and check<br>if clients gets<br>connected to the<br>WLAN created<br>from PI.                 | Passed |  |
| WLJPI36S_Reg_439 | Adding the AP<br>4800 to the floor<br>map and<br>connecting a<br>client                         | To add the AP<br>4800 to the floor<br>map and check if<br>the AP gets added<br>to the floor and<br>connecting a client<br>to it.                               | Passed |  |

| WLJPI36S_Reg_440  | Validating the<br>client count and<br>channel<br>utilization, Top N<br>clients ,Access<br>point details of<br>4800 AP . | To validate the<br>client count ,<br>channel utilization,<br>Top N Clients of<br>AP 4800 and check<br>if the give data are<br>correct or not          | Passed |  |
|-------------------|----------------------------------------------------------------------------------------------------|----------------------------------------------------------------------------------------------------|--------|--|
| WLJPI36S _Reg_441 | Connecting JOS<br>windows client to<br>4800 AP through<br>WLAN created<br>from PI                                       | To connect JOS<br>Windows client to<br>4800 AP by using<br>the WLAN created<br>from PI deployed<br>to the WLC.                                        | Passed |  |
| WLJPI36S _Reg_442 | Connecting<br>windows 10 client<br>to 4800 AP<br>through WLAN<br>created from PI                                        | To connect<br>Windows 10 client<br>to 4800 AP by<br>using the WLAN<br>created from PI<br>deployed to the<br>WLC.                                      | Passed |  |
| WLJPI36S_Reg_443  | Connecting<br>Android client to<br>4800 AP through<br>WLAN created<br>from PI                                           | To connect<br>Android client to<br>4800 AP by using<br>the WLAN created<br>from PI deployed<br>to the WLC.                                            | Passed |  |
| WLJPI36S _Reg_444 | Connecting IOS<br>client to 4800 AP<br>through WLAN<br>created from PI                                                  | To connect IOS<br>Windows client to<br>4800 AP by using<br>the WLAN created<br>from PI deployed<br>to the WLC.                                        | Passed |  |
| WLJPI36S_Reg_445  | Connecting Mac<br>OS windows<br>client to 4800 AP<br>through WLAN<br>created from PI                                    | To connect Mac<br>OS Windows client<br>to 4800 AP by<br>using the WLAN<br>created from PI<br>deployed to the<br>WLC.                                  | Passed |  |
| WLJPI36S_Reg_446  | Adding the AP<br>4800 to the AP<br>group created<br>from PI and<br>Connecting a<br>client                               | To add the AP<br>4800 to the AP<br>group created from<br>PI and check if the<br>AP gets added to<br>the AP group and<br>connecting a client<br>to it. | Passed |  |

I

| WLJPI36S_Reg_447  | Adding the AP<br>4800 to the Flex<br>Connect AP<br>group created<br>from PI and<br>Connecting a<br>client           | To add the AP<br>4800 to the Flex<br>Connect AP group<br>created from PI and<br>check if the AP<br>gets added to the<br>AP group and<br>connecting a client<br>to it. | Passed |  |
|-------------------|----------------------------------------------------------------------------------------------------|----------------------------------------------------------------------------------------------------|--------|--|
| WLJPI36S _Reg_448 | Connecting a<br>client to WLAN<br>with 2.4 GHz and<br>Validating the<br>client data rate in<br>PI                   | To connect a client<br>to the WLAN with<br>2.4GHz and<br>validating the client<br>data rate in PI                                                                     | Passed |  |
| WLJPI36S _Reg_449 | Connecting a<br>client to WLAN<br>with 5 GHz and<br>Validating the<br>client data rate in<br>PI                     | To connect a client<br>to the WLAN with<br>5 GHz and<br>validating the client<br>data rate in PI                                                                      | Passed |  |
| WLJPI36S_Reg_450  | Creating a<br>WLAN with<br>Flexconnect<br>Local Switching<br>and connecting<br>client to the 4800<br>AP             | To create a WLAN<br>with Flexconnect<br>Local Switching<br>and connecting<br>client to the 4800<br>AP with the Local<br>switched WLAN                                 | Passed |  |
| WLJPI36S_Reg_451  | Creating a<br>WLAN with<br>Flexconnect<br>Local Switching<br>,Local Auth and<br>connecting client<br>to the 4800 AP | To create a WLAN<br>with Flexconnect<br>Local Switching<br>,Local Auth and<br>connecting client to<br>the 4800 AP with<br>the Local switched<br>WLAN                  | Passed |  |
| WLJPI36S_Reg_452  | Configuring AVC<br>profile and<br>mapping it to the<br>WLAN and<br>connecting client<br>to the AP 4800              | To configure AVC<br>profile and<br>mapping it to the<br>WLAN and<br>connecting a client<br>to the WLAN .                                                              | Passed |  |

| WLJPI36S_Reg_453  | Changing the<br>modes of the AP<br>to check the<br>representation of<br>modes on maps                             | To change the<br>modes of the AP<br>and check the<br>representation of<br>the AP modes<br>when added to the<br>floor maps.                        | Passed |  |
|-------------------|----------------------------------------------------------------------------------------------------|----------------------------------------------------------------------------------------------------|--------|--|
| WLJPI36S_Reg_454  | Creating a profile<br>and SSID with<br>Japanese<br>character and<br>connecting a<br>client to it                  | To create a profile<br>and SSID name<br>with Japanese<br>character and                                                                            | Passed |  |
| WLJPI36S_Reg_455  | Generating<br>Custom reports<br>for the 4800 AP<br>through Japanese<br>UI                                         | To generate a<br>custom report for<br>4800 AP using<br>Japanese UI and<br>check if the<br>generated reports<br>show correct<br>details of the AP. | Passed |  |
| WLJPI36S_Reg_456  | Check the details<br>of the 4800 AP<br>on performance<br>dashboard and<br>export the details<br>using Japanese UI | To check the<br>details of the 4800<br>AP on the<br>performance<br>dashboard in<br>Japanese UI .                                                  | Passed |  |
| WLJPI36S _Reg_457 | Change the AP<br>configuration and<br>check if the<br>Change audit<br>dashboard logs in<br>Japanese UI            | To change<br>configuration on<br>the 4800 AP and<br>check if the log are<br>generated in<br>change audit<br>dashboard.                            | Passed |  |

# Manage 4800 ME controller in Prime

| Logical ID       | Title | Description                                                                  | Status | Defect ID |
|------------------|-------|------------------------------------------------------------------------------|--------|-----------|
| WLJPI36S_Reg_458 | 0     | To verify AP 4800<br>ME is able to add<br>in PI with default<br>SNMP details | Passed |           |

| WLJPI36S _Reg_459 | Adding AP 4800<br>ME in PI with<br>user modified<br>SNMP details                    | To verify AP 4800<br>ME is able to add<br>in PI with user<br>modified SNMP<br>details                                                                    | Passed |  |
|-------------------|-------------------------------------------------------------------------------------|----------------------------------------------------------------------------------------------------|--------|--|
| WLJPI36S _Reg_460 | Adding AP 4800<br>ME in PI with<br>invalid SNMP<br>details                          | To verify AP 4800<br>ME is able to add<br>in PI with invalid<br>SNMP details                                                                             | Passed |  |
| WLJPI36S _Reg_461 | Connecting a JOS<br>client to a 4800<br>internal AP<br>positioned in the<br>Floor   | To check if the<br>JOS client gets<br>connected to the<br>AP in the floor and<br>check if the client<br>is show in the<br>Client and user<br>page or not | Passed |  |
| WLJPI36S _Reg_462 | Checking 4800<br>ME client details<br>in CMX                                        | Verifying 4800<br>ME client details<br>are displaying<br>correct or not in<br>cmx                                                                        | Passed |  |
| WLJPI36S Reg_463  | Generating a<br>custom report for<br>Client in 4800<br>ME                           | To check whether<br>a custom report for<br>client in 4800 ME<br>is generated or not                                                                      | Passed |  |
| WLJPI36S Reg_464  | Checking AP<br>4800 ME config<br>got synced in PI                                   | To Verify ME<br>configuration got<br>synced in PI                                                                                                    | Passed |  |
| WLJPI36S _Reg_465 | Deploying<br>Mac-Filter<br>template to 4800<br>ME                                   | To Verify<br>Mac-Filter<br>template got<br>deployed in ME<br>from PI                                                                                     | Passed |  |
| WLJPI36S _Reg_466 | Deploying AP<br>group template<br>with RF-profile<br>and WLAN to<br>4800 ME         | To Verify AP<br>group template got<br>deployed in ME<br>with WLAN and<br>RF-profile<br>configuration                                                     | Passed |  |
| WLJPI36S _Reg_467 | Checking<br>template is<br>deployed to 4800<br>ME with read<br>only added<br>device | To Verify template<br>is deploying or not<br>if device added<br>with read-only                                                                           | Passed |  |

| WLJPI36S _Reg_468 | Creating local<br>management user<br>in 4800 ME from<br>PI                                  | To verify local<br>management user<br>is creating in ME<br>from PI                                   | Passed |  |
|-------------------|---------------------------------------------------------------------------------------------|----------------------------------------------------------------------------------------------------|--------|--|
| WLJPI36S _Reg_469 | Changing<br>Management user<br>priority to<br>TACACS from<br>PI                             | To verify<br>Management user<br>priority is able to<br>change to<br>TACACS or not<br>from PI         | Passed |  |
| WLJPI36S _Reg_470 | Checking<br>Android client<br>connection with<br>OPEN security<br>WLAN template             | To verify Android<br>client is connecting<br>to OPEN security<br>WLAN deployed<br>from PI            | Passed |  |
| WLJPI36S _Reg_471 | Checking<br>Windows client<br>connection with<br>WPA Personal<br>security WLAN<br>template  | To Verify<br>Windows client is<br>connecting to<br>WPA Personal<br>security WLAN<br>deployed from PI | Passed |  |
| WLJPI36S _Reg_472 | Checking IOS<br>client connection<br>with WPA<br>Enterprise<br>security WLAN<br>template    | To Verify IOS<br>client is connecting<br>to WPA Enterprise<br>security WLAN<br>deployed from PI      | Passed |  |
| WLJPI36S _Reg_473 | Checking 4800<br>ME is coming as<br>controller after<br>performing reset<br>for internal AP | To verify ME in<br>coming as<br>controller after<br>resetting internal<br>AP                         | Passed |  |
| WLJPI36S _Reg_474 | Moving AP from<br>one group to<br>another                                                   | To verify AP is<br>changing from one<br>group to another or<br>not                                   | Passed |  |
| WLJPI36S _Reg_475 | Detaching<br>scheduled from<br>scheduled<br>WLAN                                            | To verify schedule<br>policy is detached<br>or not from<br>scheduled WLAN                            | Passed |  |
| WLJPI36S _Reg_476 | Performing<br>undeploy for<br>deployed<br>template                                          | To verify deployed<br>configuration got<br>deleted after<br>performing<br>undeploy                   | Passed |  |

I

| WLJPI36S _Reg_477 | Checking same<br>template getting<br>deployed twice                                | To verify same<br>template is getting<br>deployed twice or<br>not                            | Passed |  |
|-------------------|------------------------------------------------------------------------------------|----------------------------------------------------------------------------------------------|--------|--|
| WLJPI36S _Reg_478 | Launching ME<br>from PI                                                            | Verifying ME is<br>launching from PI<br>or not                                               | Passed |  |
| WLJPI36S _Reg_479 | Launching ME<br>from PI after<br>disabling https                                   | Verifying ME is<br>launching from PI<br>or not after<br>disabling https                      | Passed |  |
| WLJPI36S _Reg_480 | Deploying<br>template by<br>adding device<br>with different<br>SNMP<br>communities | Verifying template<br>is getting deployed<br>or not with<br>different SNMP<br>communities    |        |  |
| WLJPI36S _Reg_481 | Exporting AP<br>4800 CME<br>device details to<br>csv                               | Verifying CME<br>device details are<br>importing properly<br>or not in csv                   | Passed |  |
| WLJPI36S _Reg_482 | Adding AP 4800<br>CME device by<br>csv file                                        | Verifying ME<br>device is adding<br>successfully or not<br>from csv file                     | Passed |  |
| WLJPI36S _Reg_483 | Deleting AP 4800<br>ME device from<br>PI                                           | Verifying ME<br>device is deleting<br>from PI or not                                         | Passed |  |
| WLJPI36S _Reg_484 | Verifying<br>external AP<br>joined to 4800<br>ME are syncing<br>with PI            | To verify whether<br>external AP's<br>joined to 4800 ME<br>are reflecting in PI<br>or not    | Passed |  |
| WLJPI36S _Reg_485 | Rebooting 4800<br>ME from PI                                                       | To Verify 4800<br>ME is rebooting<br>from PI                                                 | Passed |  |
| WLJPI36S _Reg_486 | Performing day0<br>for 4800 ME<br>from PI                                          | To Verify 4800<br>ME is coming to<br>day0 or not                                             | Passed |  |
| WLJPI36S _Reg_487 | Rebooting 4800<br>ME controller by<br>swapping AP<br>image                         | To Verify 4800<br>ME is reflecting<br>same after<br>rebooting ME by<br>swapping AP<br>images | Passed |  |

| WLJPI36S_Reg_488  | Rebooting 4800<br>ME controller<br>without swapping<br>AP image                | To Verify 4800<br>ME is reflecting<br>same after<br>rebooting ME<br>without swapping<br>AP images     | Passed |
|-------------------|--------------------------------------------------------------------------------|----------------------------------------------------------------------------------------------------|--------|
| WLJPI36S _Reg_489 | Setting 4800<br>CME time from<br>PI                                            | To verify CME<br>device time can be<br>set from PI to not                                             | Passed |
| WLJPI36S_Reg_490  | Creating internal<br>DHCP scope in<br>4800 ME                                  | To verify internal<br>DHCP scope is<br>creating or not                                                | Passed |
| WLJPI36S_Reg_491  | Uploading 4800<br>ME config file                                               | To verify 4800 ME<br>config file is<br>uploading or not                                               | Passed |
| WLJPI36S_Reg_492  | Downloading<br>4800 ME config<br>file                                          | To verify 4800 ME<br>coming with same<br>config after<br>downloading the<br>config file               | Passed |
| WLJPI36S_Reg_493  | Performing video<br>stream and<br>verifying in<br>dashboard voice<br>and video | To Verify media<br>stream voice and<br>video details are<br>displaying RTP<br>streams in<br>dashboard | Passed |
| WLJPI36S _Reg_494 | Checking created<br>media streams in<br>4800 ME are<br>displayed in PI         | To verify media<br>streams in 4800<br>ME are displayed<br>in PI or not                                | Passed |
| WLJPI36S_Reg_495  | Verifying syslog<br>messages for<br>4800 ME are<br>generating                  | To verify syslog<br>messages are<br>generating in PI for<br>4800 ME or not                            | Passed |
| WLJPI36S_Reg_496  | Edit the WLAN<br>Configuration for<br>4800 CME                                 | To verify that<br>configuration<br>updating and<br>reflecting to ME                                   | Passed |
| WLJPI36S _Reg_497 | Edit the<br>Flexconnect ACL<br>for 4800 CME                                    | To verify that<br>Flexconnect ACL<br>configuration<br>updating and<br>reflecting to ME                | Passed |

| WLJPI36S | _Reg_498 | Change the AP<br>mode to sensor<br>for 4800 internal<br>AP | mode changed to | Passed |  |
|----------|----------|------------------------------------------------------------|-----------------|--------|--|
|          |          |                                                            |                 |        |  |

# **Config Wireless**

| Logical ID      | Title                                                                                                    | Description                                                                                                    | Status | Defect ID  |
|-----------------|----------------------------------------------------------------------------------------------------|----------------------------------------------------------------------------------------------------|--------|------------|
| WLJPI36S_CWL_03 | Location in Clients<br>and User Page is not<br>clearing after<br>deleting the Site                        | Cheking the client<br>location is clearing<br>or not in User Page<br>after deleting the<br>Site                                   | Failed | CSCvp08856 |
| WLJPI36S_CWL_06 | MultiHostMode not<br>reflected in eWLC<br>RLAN Policy<br>Profile                                          | Check whether the<br>MultiHostMode is<br>reflecting or not in<br>eWLC RLAN<br>Policy Profile                                      | Failed | CSCvo82662 |
| WLJPI36S_CWL_09 | Syslog host field<br>accepting invalid<br>inputs in PI                                                    | Check Whether the<br>Syslog host field<br>accepts invalid<br>inputs or not in PI                                                  | Failed | CSCvo59600 |
| WLJPI36S_CWL_10 | Flex Profile with<br>Japanese name is not<br>deploying to eWLC                                            | To check whether<br>the user is able to<br>deploy Flex profile<br>or not with Japanese<br>name in eWLC                            | Failed | CSCvo87412 |
| WLJPI36S_CWL_11 | WLAN template<br>deploy got failed<br>due to per WLAN<br>max client range<br>mismatch both PI<br>and eWLC | Checking whether<br>the WLAN template<br>gets deployed or not<br>with WLAN max<br>client range<br>mismatch in both PI<br>and eWLC | Failed | CSCvo61916 |
| WLJPI36S_CWL_14 | Getting collection<br>failure when adding<br>vWLC in PI                                                   | Checking whether<br>the user gets<br>collection failure or<br>not while adding<br>vWLC in PI                                      | Failed | CSCvo92083 |

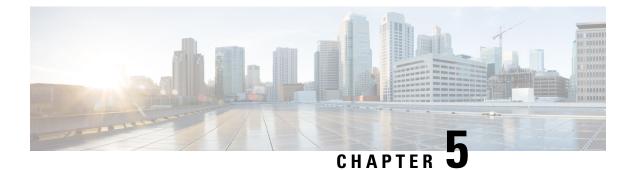

### **Related Documentation**

### **CME 8.9 Rlease Notes**

https://www.cisco.com/c/en/us/td/docs/wireless/controller/release/notes/crn89.html

### WLC 8.9 Configuration Guide

https://www.cisco.com/c/en/us/td/docs/wireless/controller/8-9/config-guide/b\_cg89/monitoring\_cisco\_wlc.html

#### **CMX 10.6 Configuration Guide**

https://www.cisco.com/c/en/us/td/docs/wireless/mse/10-6/cmx\_config/b\_cg\_cmx106/getting\_started\_with\_cisco\_cmx.html

### PI 3.6 User Guide

https://www.cisco.com/c/en/us/td/docs/net\_mgmt/prime/infrastructure/3-6/quickstart/guide/bk\_Cisco\_Prime\_Infrastructure\_3\_6\_0\_Quick\_Start\_guide.html

### ACS 5.8 User Guide

https://www.cisco.com/c/en/us/td/docs/net\_mgmt/cisco\_secure\_access\_control\_system/5-8/user/guide/acsuserguide.html

#### **ISE 2.6 Release Notes**

https://www.cisco.com/c/en/us/td/docs/security/ise/2-6/release\_notes/b\_ise\_26\_RN.html